# 5-10-2023 **Api Smsclouds V3.0**

**Integration**

**Max4Systems TECNOLOGIA Y SOLUCIONES APLICADAS S.A. DE C.V.**

# **Table of Contents**

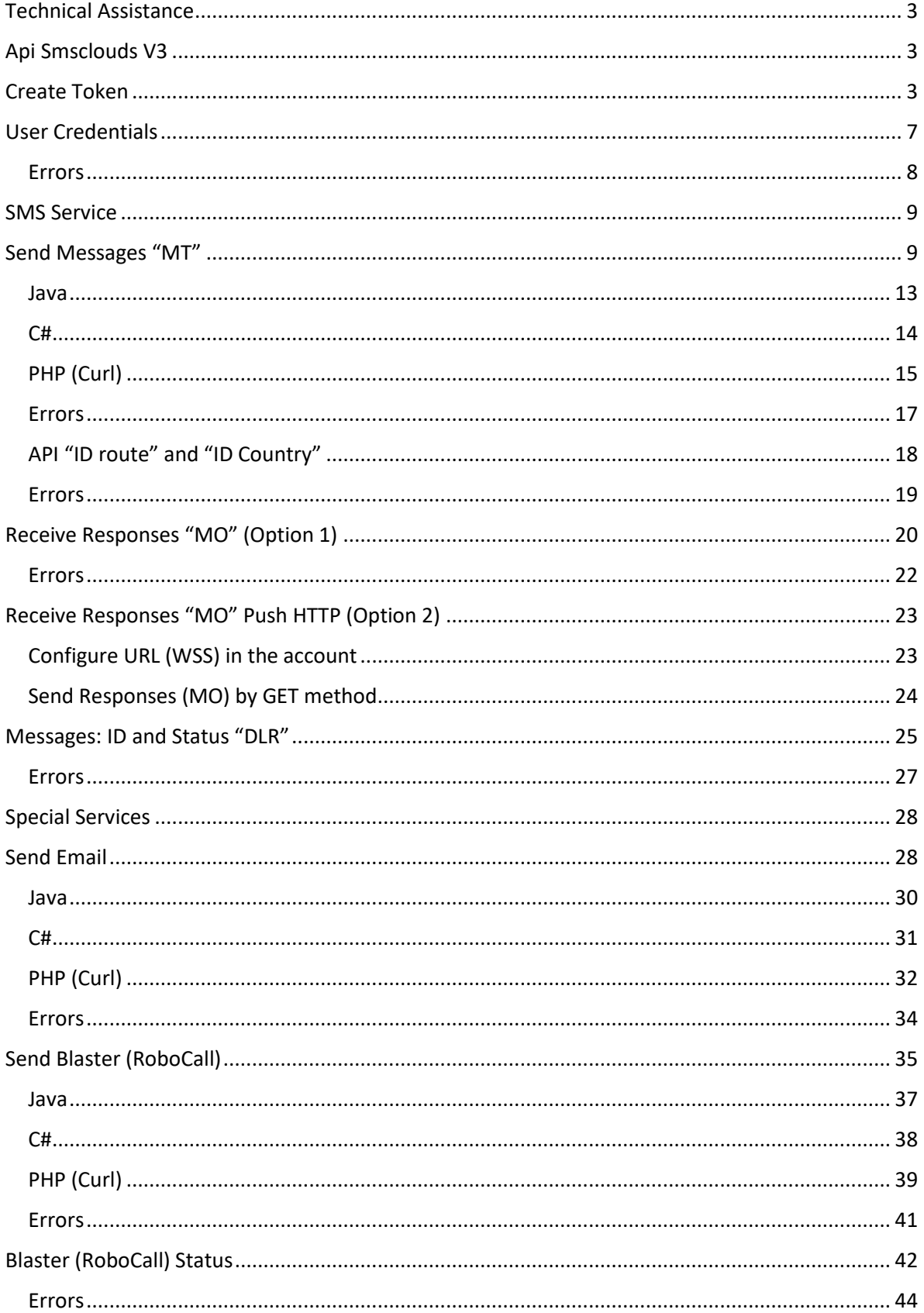

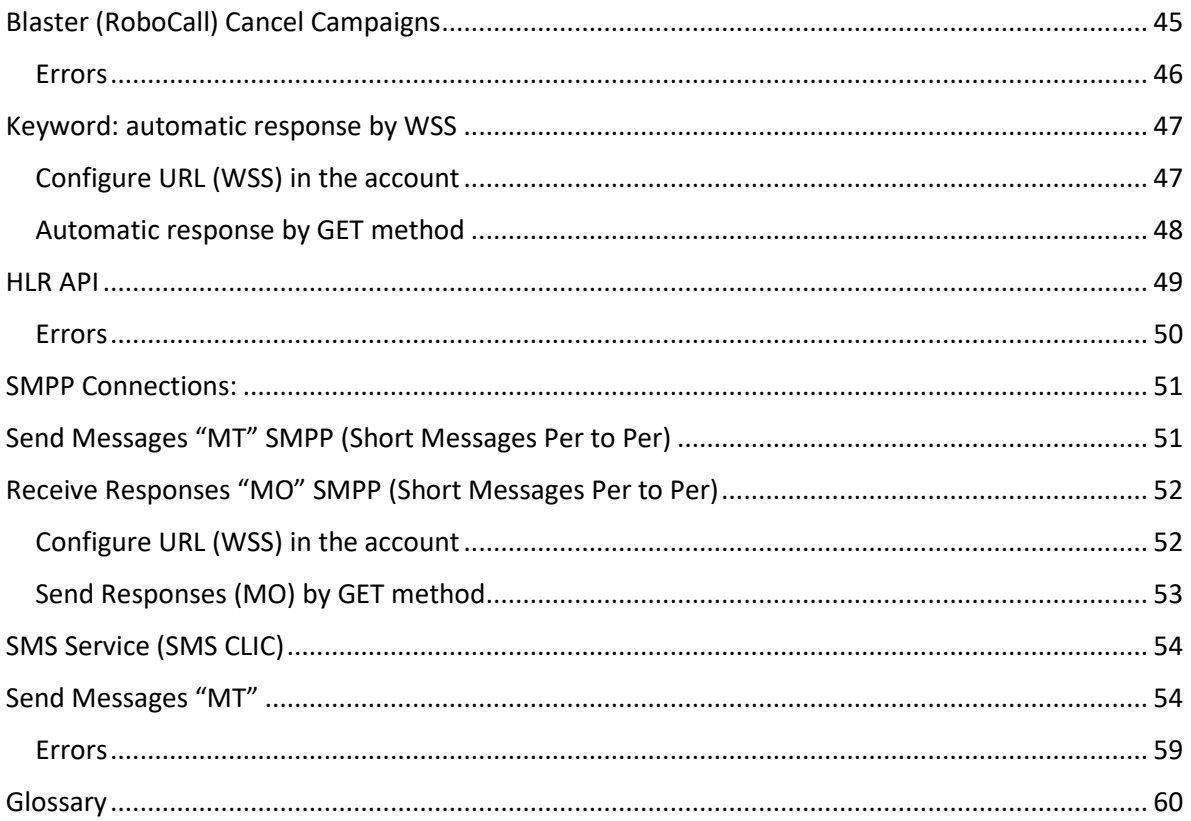

# <span id="page-3-0"></span>**Technical Assistance**

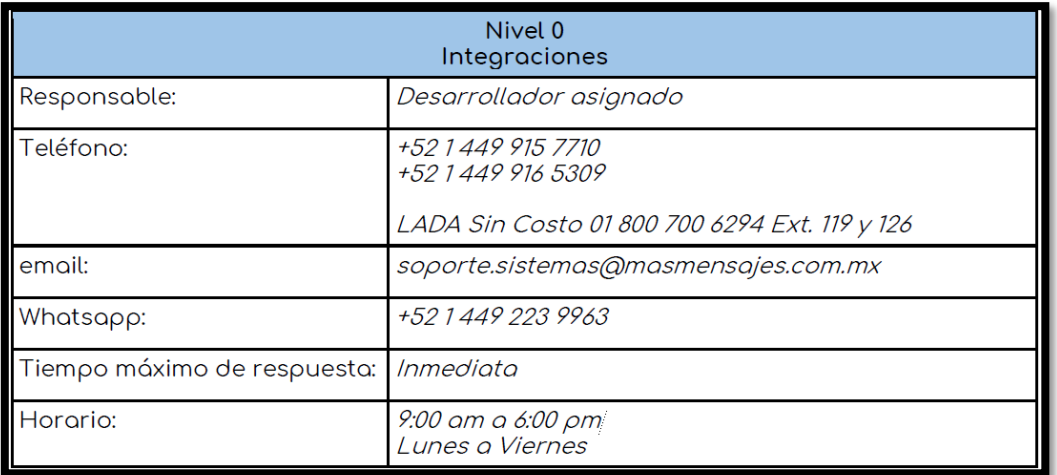

# <span id="page-3-1"></span>**Api Smsclouds V3**

Check your user, send messages, GET your responses and status easily with json, using your Personal Access Token.

To get your Personal Token just login into your account, in your settings, enter to Api and shit create a token, copy and paste it and use it.

# <span id="page-3-2"></span>**Create Token**

This option gives you the possibility to create a "token" to integrate your own development into our system.

#### NOTES

\*\*\* The integration to our system is subject to the policies of this company.

\*\*\* The integration policies are NOT negotiable or modifiable.

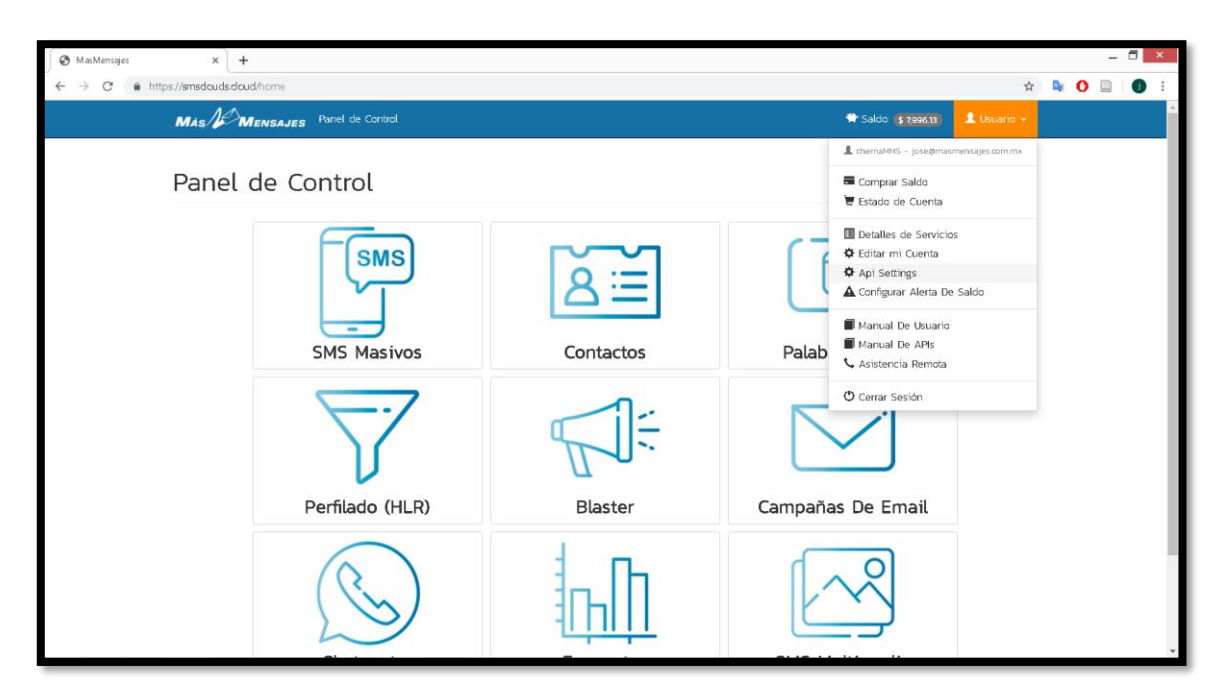

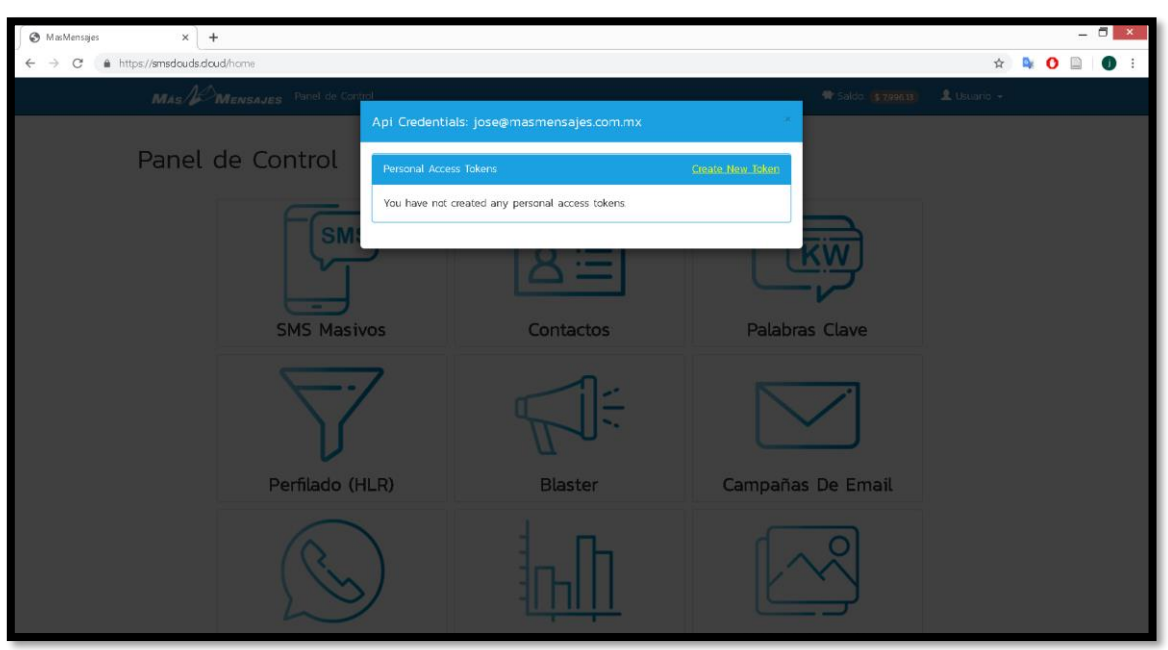

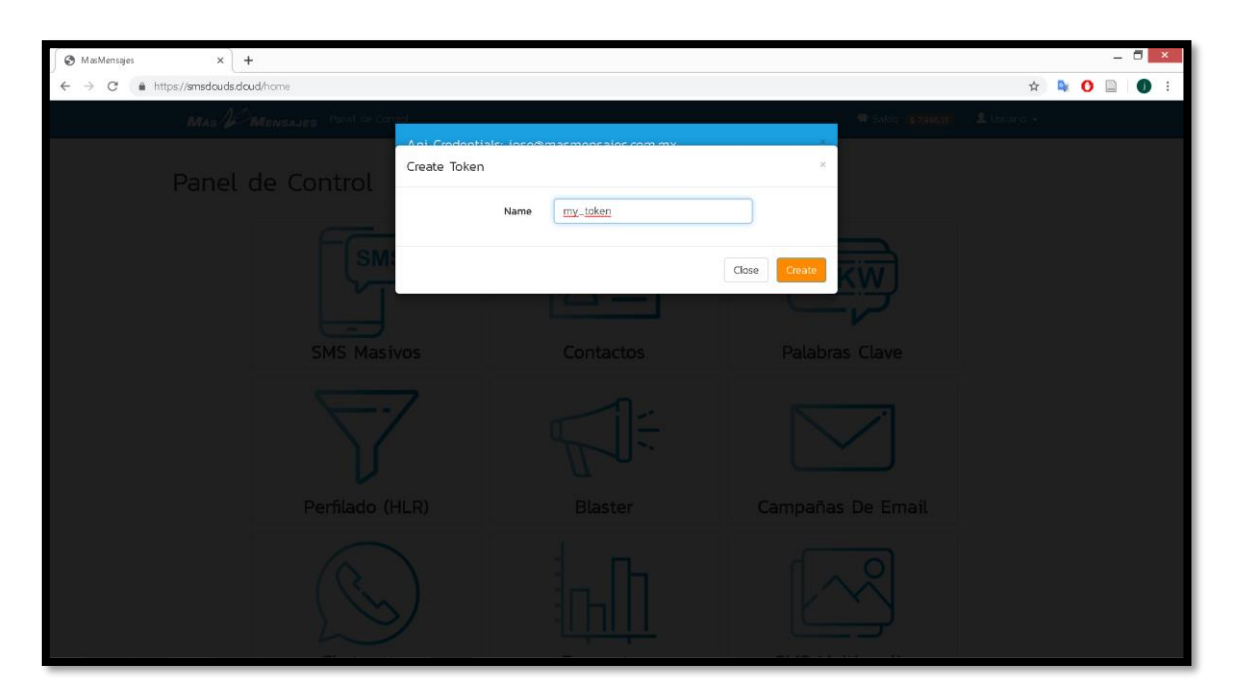

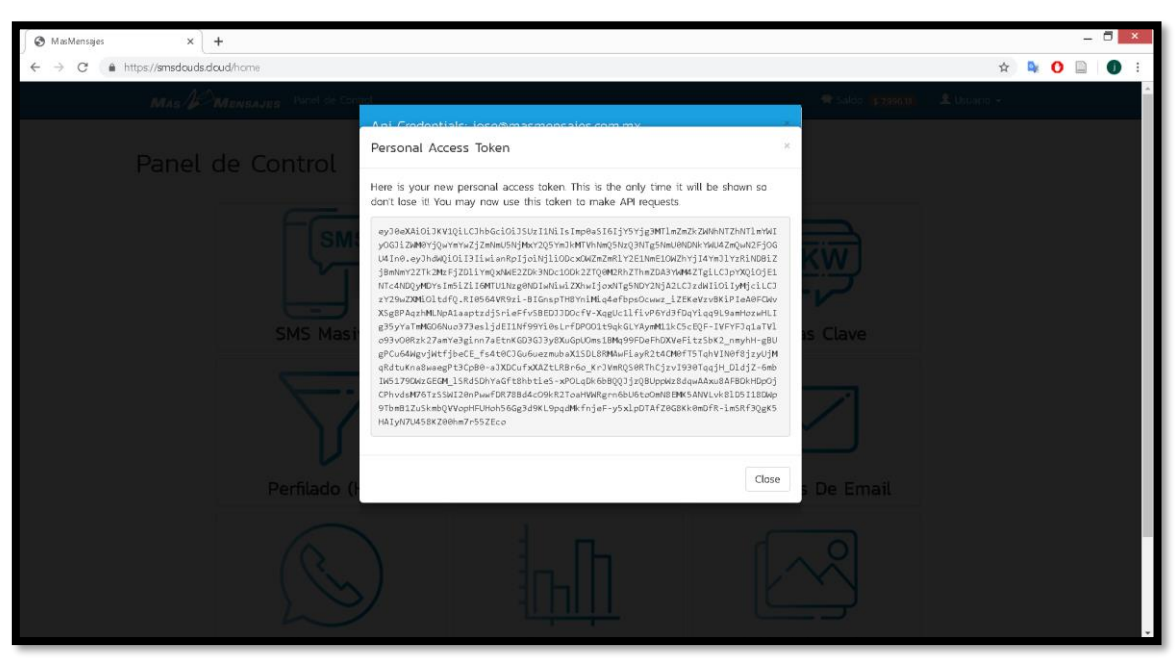

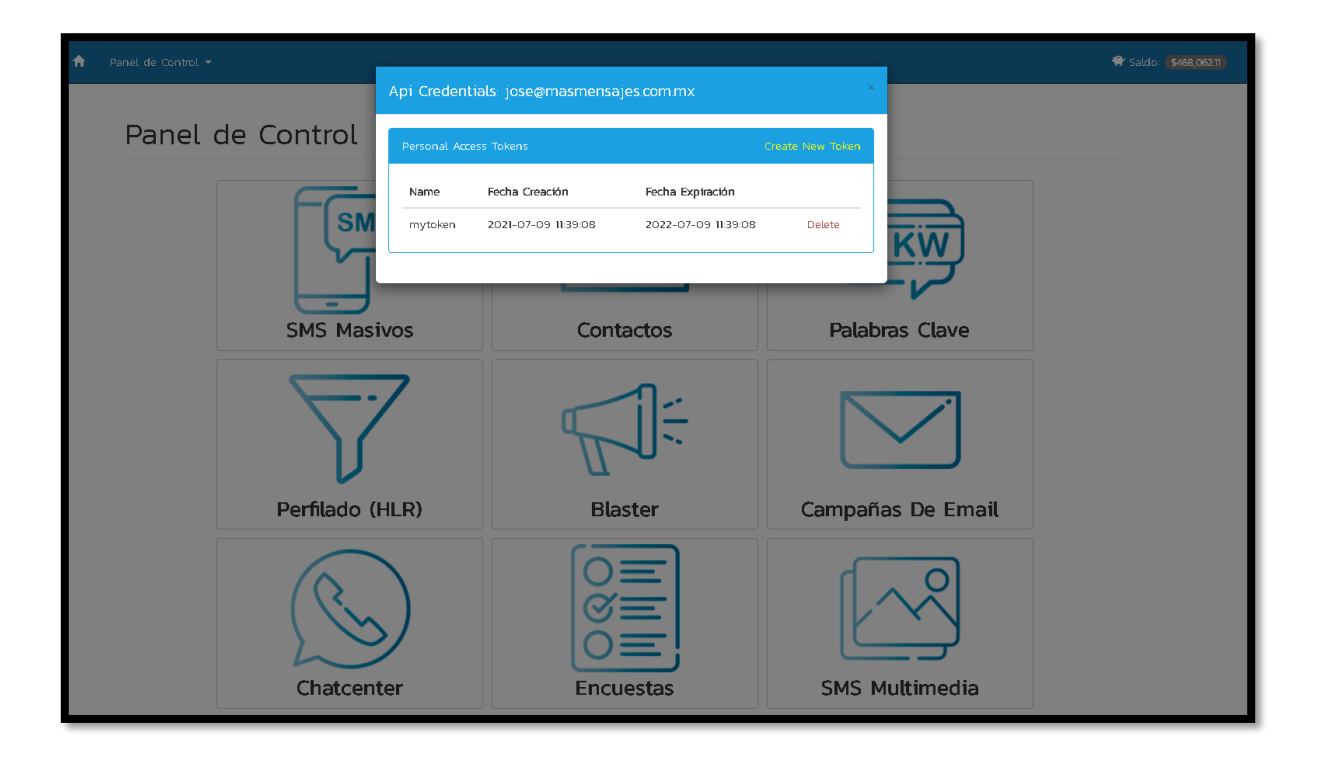

# <span id="page-7-0"></span>**User Credentials**

You can easily get your user by simply excecuiting the url <https://smsclouds.cloud/api/v1/user> and the header:

- **Authorization:** Bearer <Personal AccesToken>
- **Accept:** application/json
- **HTTP Request:** GET api/v1/user HEAD api/v1/user

**The examples described on this manual could be different with respect to language, versions, programming, libraries, programming logic, etc. Technical Support only validates the correct functionality of WSS / API / GET / POST. THE LOGIC OF PROGRAMMING FOR THE IMPLEMENTATION DEPENDS ENTIRELY OF END USER.**

**Json Example:**

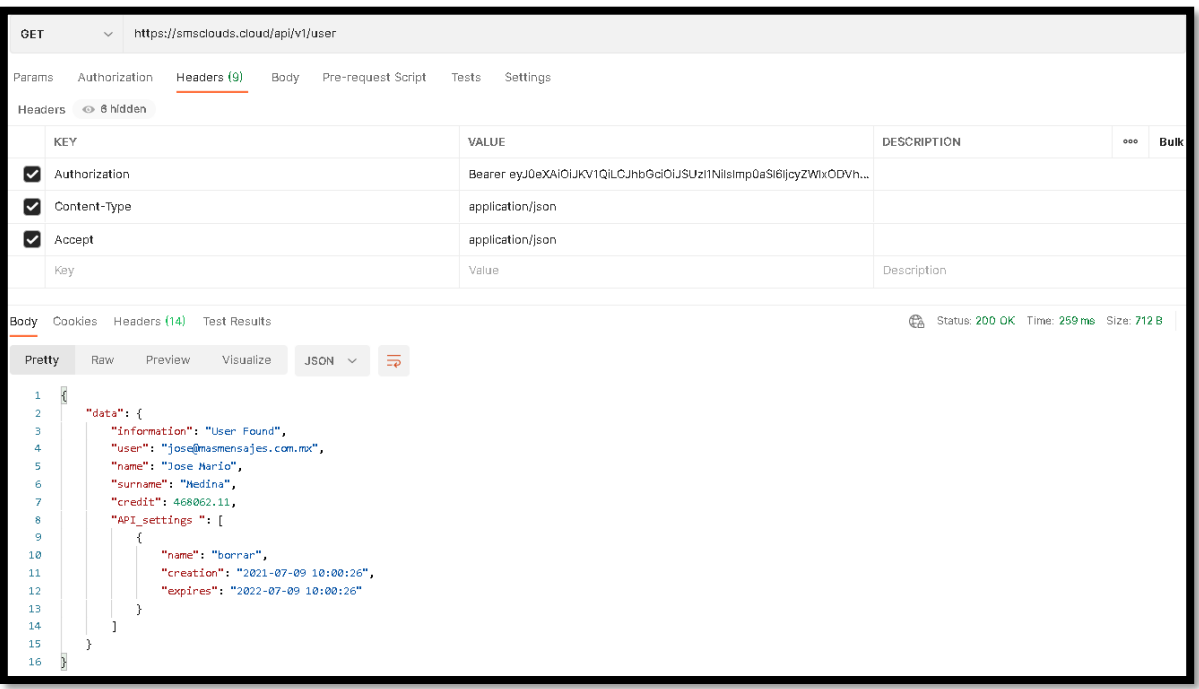

# <span id="page-8-0"></span>**Errors**

**The API uses the following error codes:**

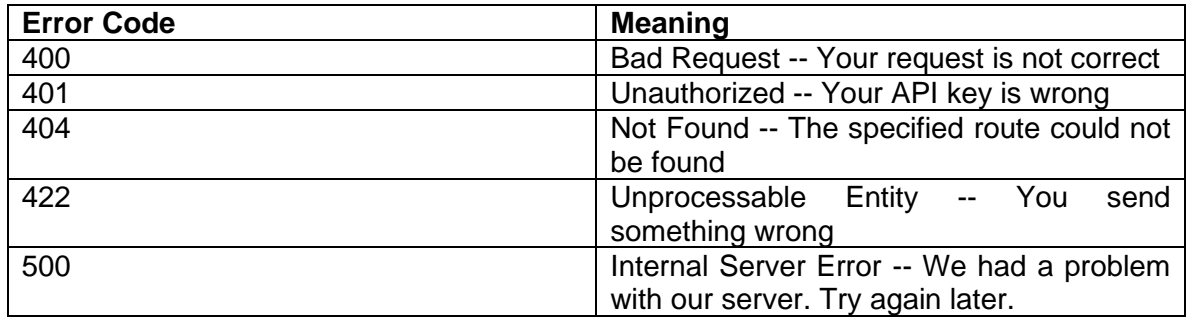

# **The responses error will come with some JSON:**

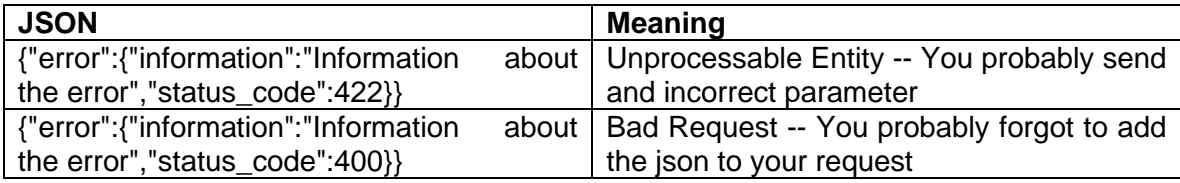

# <span id="page-9-0"></span>**SMS Service**

# <span id="page-9-1"></span>**Send Mes**s**ages "MT"**

Add a new Message simply by executing the url [https://smsclouds.cloud/api/v3/campaign,](https://smsclouds.cloud/api/v3/campaign) headers:

- **Authorization:** Bearer <Personal AccesToken>
- **Content-Type:** application/json
- **Accept:** application/json

#### **And the json with the next format:**

- **text:** Your message. You can use <+B+> <+C+> <+D+> <+E+> <+F+> to use the value of "recipients".
- **recipients:** An array containing all the numbers and combinations.
- **cellphone:** cellphones into array.
- **name** and **field1-4:** This is not required. The combination with the arrays of your combination, the special fields are **"name", "field1", "field2", "field3", "field4"**. This special fields are designed for combine extra information. If you use combinations, be sure that the length of cellphones array, names and your fields are the same.
- **encode:** If you want to send your messages with accents and some other characters set it to true (default  $=$  false). Allows you to add special characters of a maximum of 70 characters. Check the permitted characters at \*\*https://smsclouds.cloud/documentation/web \*\*
- **encode\_2:** allows you to add special characters of a maximum of 128 characters.
- **encode 3:** allows you to add special characters of a maximum of 192 characters.
- **long\_message:** Extend "Message" Between: 1 306 Characters (2 messages)
- **route:** Id route available. check first your routes available in https://smsclouds.cloud/serviceDetails
- **country:** The country Id you want to send your message. check first your countries available in https://smsclouds.cloud/serviceDetails
- **campaign name:** name of campaign to send.
- **scheduled date:** You can schedule your campaign at a future date.

#### **##Message-Combination**

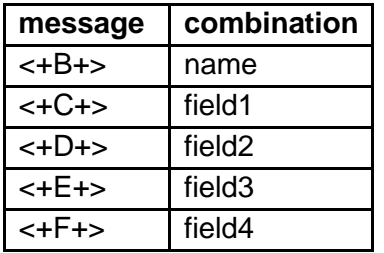

#### **\*\*\* NOTE: ## How to know "ID route" and "ID country"? <https://smsclouds.cloud/serviceDetails>**

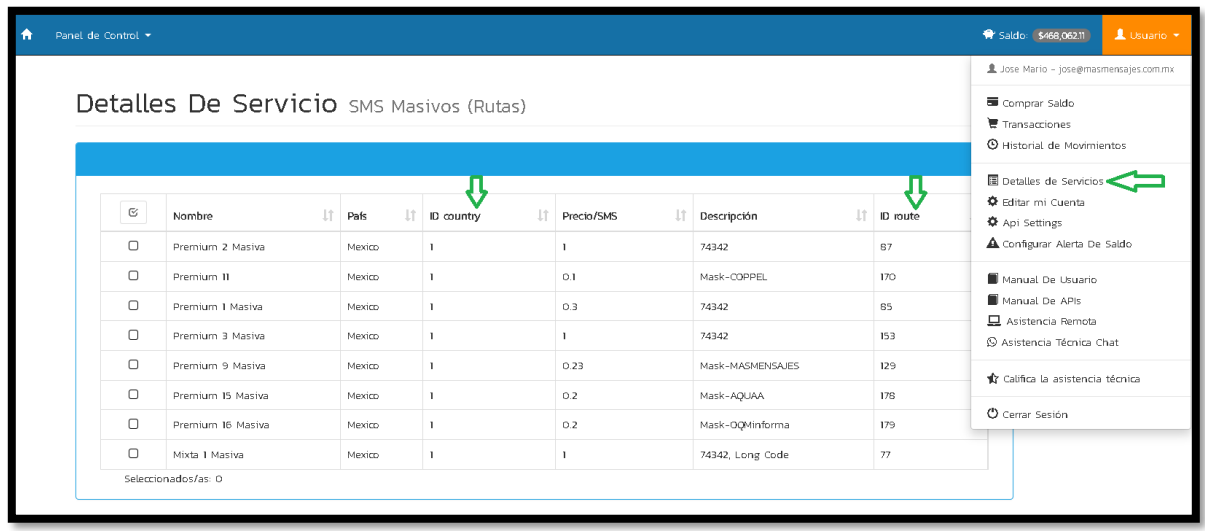

**## If you what to send URL / LINK on SMS body, ask to add it on our "White list". [soporte@masmensajes.com.mx](mailto:soporte@masmensajes.com.mx)**

# **Json Example:**

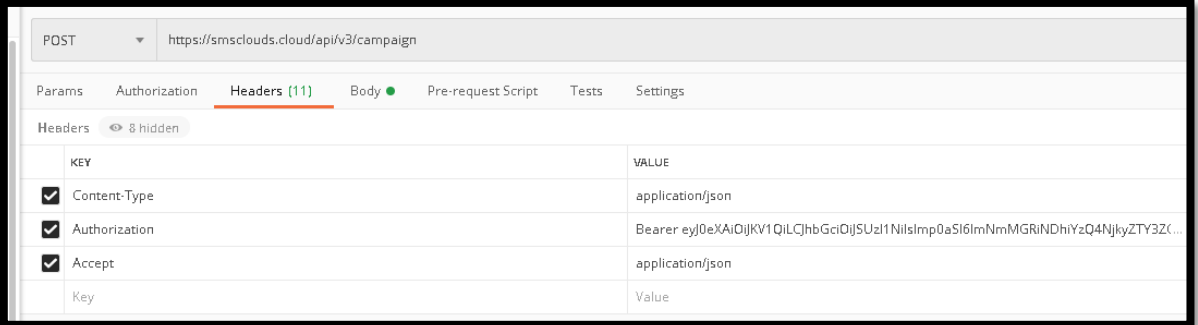

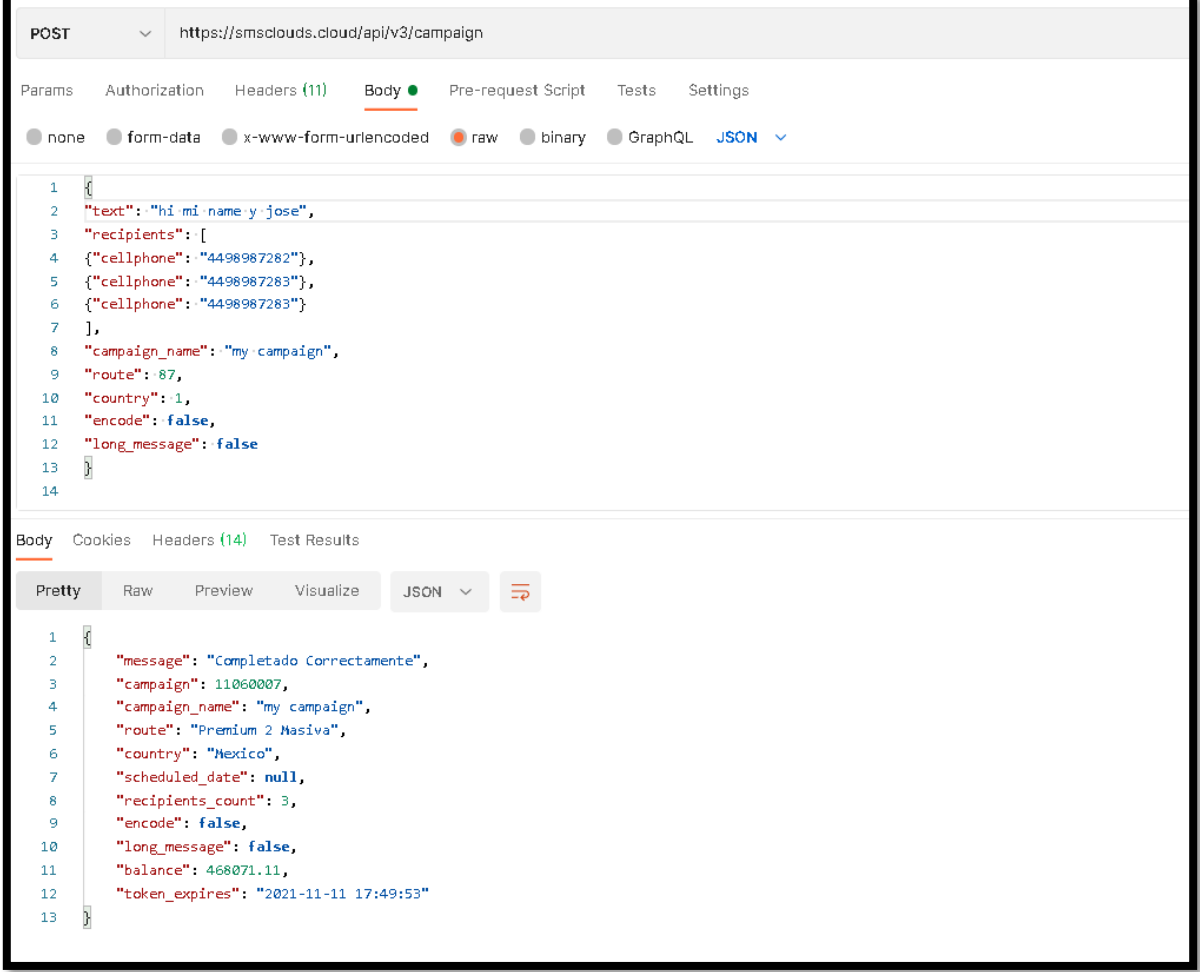

#### **HTTP Request:**

POST /api/v3/campaign

#### **Parameters:**

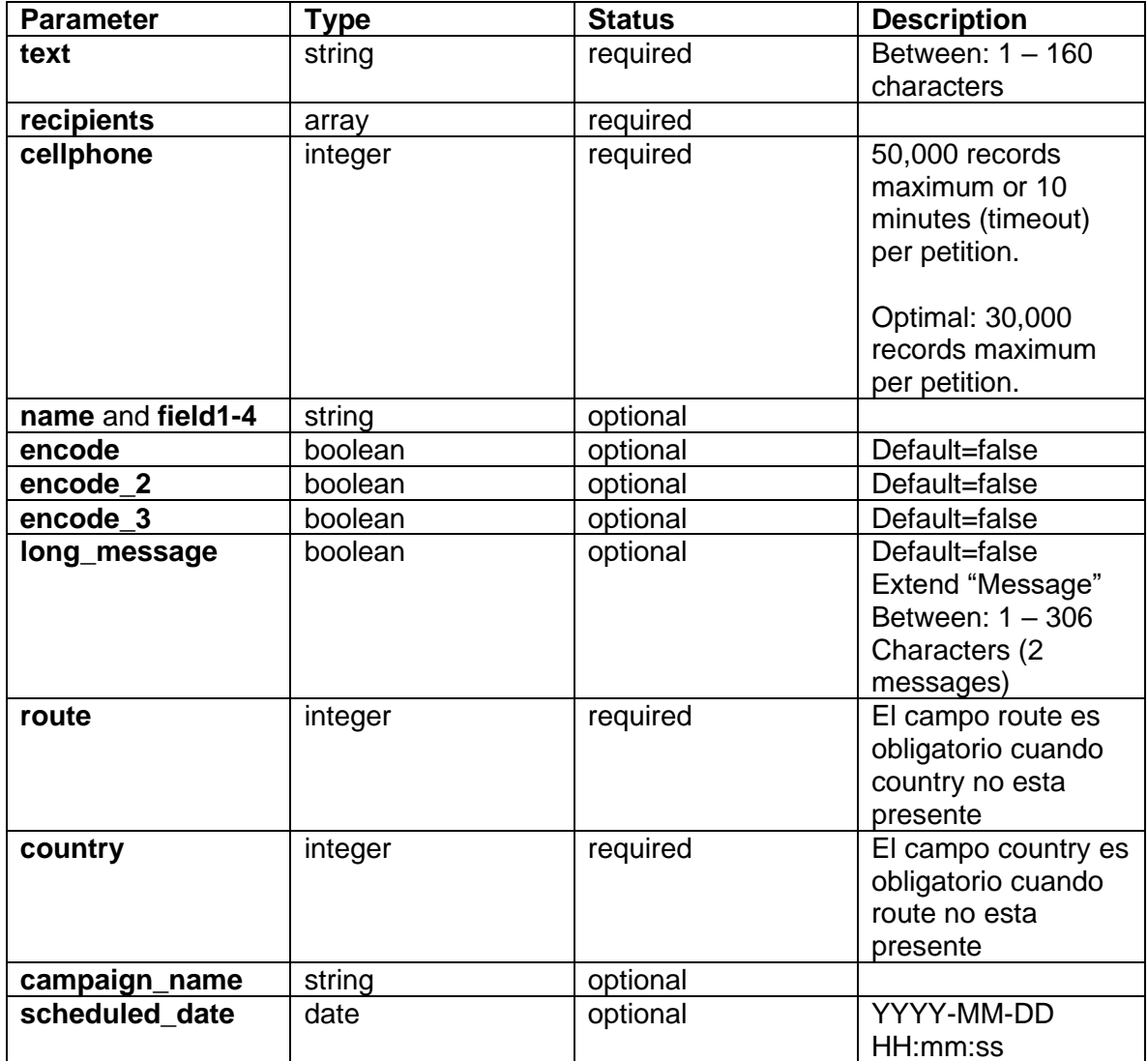

**The examples described on this manual could be different with respect to language, versions, programming, libraries, programming logic, etc. Technical Support only validates the correct functionality of WSS / API / GET / POST. THE LOGIC OF PROGRAMMING FOR THE IMPLEMENTATION DEPENDS ENTIRELY OF END USER.**

#### <span id="page-13-0"></span>**Java Example request:**

OkHttpClient client = new OkHttpClient().newBuilder()

.build();

MediaType mediaType = MediaType.parse("application/json");

RequestBody body = RequestBody.create(mediaType, "{\"text\":\"hi mi name y jose\",\"recipients\":[{\"cellphone\":\"4498987282\"},{\"cellphone\":\"4498987283\"},{\"cellphone\":\"4498987283\" }],\"campaign\_name\":\"my campaign\",\"route\":87,\"country\":1,\"encode\":false,\"long\_message\":false}");

Request request = new Request.Builder()

.url("https://smsclouds.cloud/api/v3/campaign")

.method("POST", body)

.addHeader("Authorization", "Bearer

eyJ0eXAiOiJKV1QiLCJhbGciOiJSUzI1NiIsImp0aSI6IjcyZWIxODVhM2EzZGJmNTJmZjA0ZTEyM2EzNTQxYz A3MzcxYThhZjc0OTkyZGUxYTVkMmUwZWIxMmJhYjBjMDQ5M2FiOGIyYTBiYjNlZTkxIn0.eyJhdWQiOiI3Iiwia nRpIjoiNzJlYjE4NWEzYTNkYmY1MmZmMDRlMTIzYTM1NDFjMDczNzFhOGFmNzQ5OTJkZTFhNWQyZTBlY jEyYmFiMGMwNDkzYWI4YjJhMGJiM2VlOTEiLCJpYXQiOjE2MjU4NDI4MjYsIm5iZiI6MTYyNTg0MjgyNiwiZXh wIjoxNjU3Mzc4ODI2LCJzdWIiOiIyMjciLCJzY29wZXMiOltdfQ.DLKTxUMNPL3NUelYOWP7Hccnv54Z183oEVH mNXTXVkj9lOEhnc73y6mlCDRitma\_Qj0KxvRXUgTvROMqeJDDcBt55oSf2pmu4c6C\_26lLm\_mbZxrhIDxwfMn w6fz1aMF4x77jMvkYU1m3bWlUU8mEd\_Tpv9mk4i-jGOG9CgEFIwL34u6EhFEKbaZ7-

YuXJjbi3POMKZ041tE2jUeS8Cw19QlWjMxZ4haBQsLIqz595jVjuHopCEz937rQB18ynoFJLij4tx5129fZd634LiU lPhZnkHnlZa1lNkPvSdaRphHOoQIRThLa0xXz6xATQG7vcbl1kk4Tjre47VHaPOZXx7A7Y8fdUQwEyWOAPKU \_dxZuLBTYA38uQmAoKNxgD3ephDiDhs4viq\_j6mbNWn1Z0CrcP7FJTkyIPx5m7cO8uitvd2dwaEwcqGVUqR6 n\_OtvHuDG7jTgDIRZQsA6wumcJuuILEM2uBHzTop-

49ZZVkSeGgHW4\_qEsyYz7RovMldsLrTuxSf6cDTRdTDZvtNeZeO7LQeXRl4FyauJkbmWf\_k4jLH-

SSSS5i8OF8SkMqifqz0iz\_9xXf86QvF1fM2ZHlkkR\_b3BPsM\_KKcB99UABnLA6udn89CmadGSCCAsWRnxa2 Sr21aMzU86-7V7udF3XnlQSOv8K2gmUTEEdggfY")

```
 .addHeader("Content-Type", "application/json")
```

```
 .addHeader("Accept", "application/json")
```
.build();

Response response = client.newCall(request).execute();

#### **Example response:**

```
{
     "message": "Completado Correctamente",
     "campaign": 8528238,
    "campaign_name": " my first campaign",
     "route": "Premium 2 Masiva",
     "country": "Mexico",
    "scheduled date": null,
    "recipients count": 3,
     "encode": false,
    "long message": false,
     "balance": 470539.043
}
```
#### <span id="page-14-0"></span>C#

#### **Example request:**

var client = new RestClient("https://smsclouds.cloud/api/v3/campaign");

 $client.Timeout = -1;$ 

var request = new RestRequest(Method.POST);

request.AddHeader("Authorization", "Bearer

eyJ0eXAiOiJKV1QiLCJhbGciOiJSUzI1NilsImp0aSI6IjcyZWIxODVhM2EzZGJmNTJmZjA0ZTEyM2EzNTQxYz A3MzcxYThhZjc0OTkyZGUxYTVkMmUwZWIxMmJhYjBjMDQ5M2FiOGIyYTBiYjNlZTkxIn0.eyJhdWQiOil3liwia nRpljoiNzJlYjE4NWEzYTNkYmY1MmZmMDRIMTIzYTM1NDFjMDczNzFhOGFmNzQ5OTJkZTFhNWQyZTBIY jEyYmFiMGMwNDkzYWI4YjJhMGJiM2VIOTEiLCJpYXQiOjE2MjU4NDI4MjYsIm5iZil6MTYyNTg0MjgyNiwiZXh wljoxNjU3Mzc4ODI2LCJzdWIiOilyMjciLCJzY29wZXMiOltdfQ.DLKTxUMNPL3NUelYOWP7Hccnv54Z183oEVH mNXTXVkj9lOEhnc73y6mlCDRitma\_Qj0KxvRXUgTvROMqeJDDcBt55oSf2pmu4c6C\_26lLm\_mbZxrhIDxwfMn w6fz1aMF4x77jMvkYU1m3bWIUU8mEd\_Tpv9mk4i-jGOG9CgEFIwL34u6EhFEKbaZ7-

YuXJjbi3POMKZ041tE2jUeS8Cw19QlWjMxZ4haBQsLlqz595jVjuHopCEz937rQB18ynoFJLij4tx5129fZd634LiU IPhZnkHnIZa1INkPvSdaRphHOoQIRThLa0xXz6xATQG7vcbl1kk4Tjre47VHaPOZXx7A7Y8fdUQwEyWOAPKU dxZuLBTYA38uQmAoKNxgD3ephDiDhs4viq\_j6mbNWn1Z0CrcP7FJTkyIPx5m7cO8uitvd2dwaEwcqGVUqR6 n\_OtvHuDG7jTgDIRZQsA6wumcJuuILEM2uBHzTop-

49ZZVkSeGgHW4\_qEsyYz7RovMldsLrTuxSf6cDTRdTDZvtNeZeO7LQeXRI4FyauJkbmWf\_k4jLH-SSSS5i8OF8SkMqifqz0iz\_9xXf86QvF1fM2ZHlkkR\_b3BPsM\_KKcB99UABnLA6udn89CmadGSCCAsWRnxa2 Sr21aMzU86-7V7udF3XnlQSOv8K2gmUTEEdggfY");

request.AddHeader("Content-Type", "application/json");

request.AddHeader("Accept", "application/json");

var body =  $@$ "{""text"":""hi mi name y

jose"",""recipients"":[{""cellphone"":"'4498987282""},{""cellphone"":"'4498987283""},{""cellphone"":"'449898728 3""}],""campaign\_name"":""my campaign"",""route"":87,""country"":1,""encode"":false,""long\_message"":false}";

request.AddParameter("application/json", body, ParameterType.RequestBody);

IRestResponse response = client.Execute(request);

Console.WriteLine(response.Content);

#### **Example response:**

```
\{"message": "Completado Correctamente",
    "campaign": 8528238,
    "campaign name": " my first campaign",
    "route": "Premium 2 Masiva",
    "country": "Mexico",
    "scheduled date": null,
    "recipients count": 3,
    "encode": false,
    "long message": false,
    "balance": 470539.043
\mathcal{F}
```
# <span id="page-15-0"></span>**PHP (Curl)**

#### **Example request:**

#### <?php

 $$curl = curl_init()$ ;

curl\_setopt\_array(\$curl, array(

CURLOPT\_URL => 'https://smsclouds.cloud/api/v3/campaign',

CURLOPT\_RETURNTRANSFER => true,

CURLOPT\_ENCODING => '',

CURLOPT\_MAXREDIRS => 10,

CURLOPT\_TIMEOUT => 0,

CURLOPT\_FOLLOWLOCATION => true,

CURLOPT\_HTTP\_VERSION => CURL\_HTTP\_VERSION\_1\_1,

CURLOPT\_CUSTOMREQUEST => 'POST',

CURLOPT\_POSTFIELDS =>'{"text":"hi mi name y

jose","recipients":[{"cellphone":"4498987282"},{"cellphone":"4498987283"},{"cellphone":"4498987283"}],"camp aign\_name":"my campaign","route":87,"country":1,"encode":false,"long\_message":false}',

CURLOPT\_HTTPHEADER => array(

#### 'Authorization: Bearer

eyJ0eXAiOiJKV1QiLCJhbGciOiJSUzI1NiIsImp0aSI6IjcyZWIxODVhM2EzZGJmNTJmZjA0ZTEyM2EzNTQxYz A3MzcxYThhZjc0OTkyZGUxYTVkMmUwZWIxMmJhYjBjMDQ5M2FiOGIyYTBiYjNlZTkxIn0.eyJhdWQiOiI3Iiwia nRpIjoiNzJlYjE4NWEzYTNkYmY1MmZmMDRlMTIzYTM1NDFjMDczNzFhOGFmNzQ5OTJkZTFhNWQyZTBlY jEyYmFiMGMwNDkzYWI4YjJhMGJiM2VlOTEiLCJpYXQiOjE2MjU4NDI4MjYsIm5iZiI6MTYyNTg0MjgyNiwiZXh wIjoxNjU3Mzc4ODI2LCJzdWIiOiIyMjciLCJzY29wZXMiOltdfQ.DLKTxUMNPL3NUelYOWP7Hccnv54Z183oEVH mNXTXVkj9lOEhnc73y6mlCDRitma\_Qj0KxvRXUgTvROMqeJDDcBt55oSf2pmu4c6C\_26lLm\_mbZxrhIDxwfMn w6fz1aMF4x77jMvkYU1m3bWlUU8mEd\_Tpv9mk4i-jGOG9CgEFIwL34u6EhFEKbaZ7-

YuXJjbi3POMKZ041tE2jUeS8Cw19QlWjMxZ4haBQsLIqz595jVjuHopCEz937rQB18ynoFJLij4tx5129fZd634LiU lPhZnkHnlZa1lNkPvSdaRphHOoQIRThLa0xXz6xATQG7vcbl1kk4Tjre47VHaPOZXx7A7Y8fdUQwEyWOAPKU \_dxZuLBTYA38uQmAoKNxgD3ephDiDhs4viq\_j6mbNWn1Z0CrcP7FJTkyIPx5m7cO8uitvd2dwaEwcqGVUqR6 n\_OtvHuDG7jTgDIRZQsA6wumcJuuILEM2uBHzTop-

49ZZVkSeGgHW4\_qEsyYz7RovMldsLrTuxSf6cDTRdTDZvtNeZeO7LQeXRl4FyauJkbmWf\_k4jLH-SSSS5i8OF8SkMqifqz0iz\_9xXf86QvF1fM2ZHlkkR\_b3BPsM\_KKcB99UABnLA6udn89CmadGSCCAsWRnxa2 Sr21aMzU86-7V7udF3XnlQSOv8K2gmUTEEdggfY',

'Content-Type: application/json',

'Accept: application/json'

```
 ),
```
));

\$response = curl\_exec(\$curl);

curl\_close(\$curl);

echo \$response;

#### **Example response:**

```
{
    "message": "Completado Correctamente",
     "campaign": 8528238,
   "campaign_name": " my first campaign",
   "route": "Premium 2 Masiva",
 "country": "Mexico",
"scheduled date": null,
   "recipients count": 3,
     "encode": false,
   "long message": false,
    "balance": 470539.043
}
```
# <span id="page-17-0"></span>**Errors**

**The API uses the following error codes:**

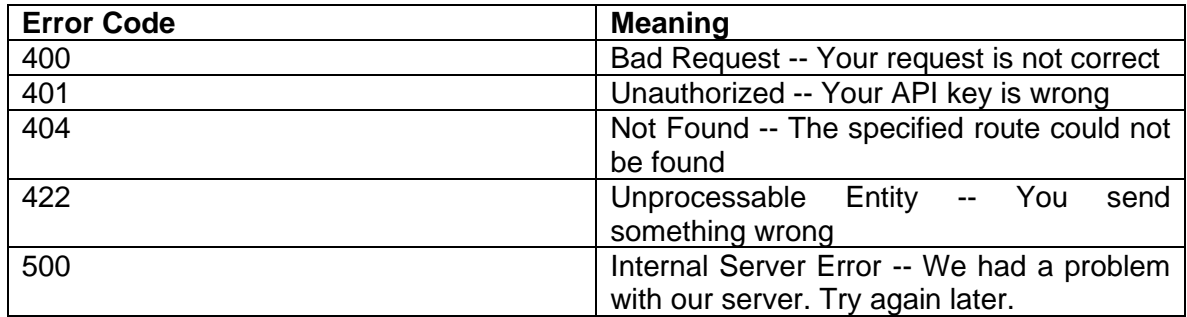

# **The responses error will come with some JSON:**

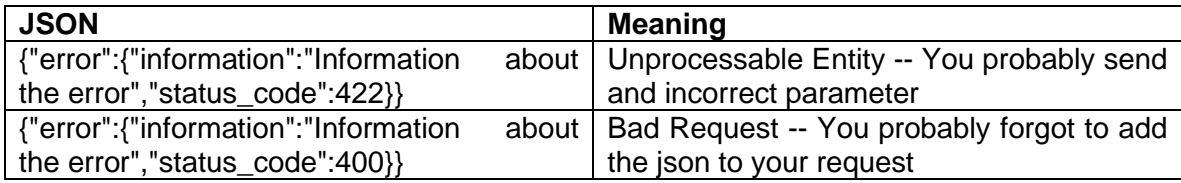

### <span id="page-18-0"></span>**API "ID route" and "ID Country"**

Check "ID route" or "ID Country" available in your account (API) with the url <https://smsclouds.cloud/api/v3/user/countries>

<https://smsclouds.cloud/api/v3/user/routes>

with the headers:

- **Authorization:** Bearer <Personal AccesToken>
- **Content-Type:** application/json
- **Accept:** application/json

#### **GET Example:**

<https://smsclouds.cloud/api/v3/user/countries> <https://smsclouds.cloud/api/v3/user/routes>

#### **HTTP Request:**

GET /api/v3/user/countries

GET /api/v3/user/routes

#### **Example Response:**

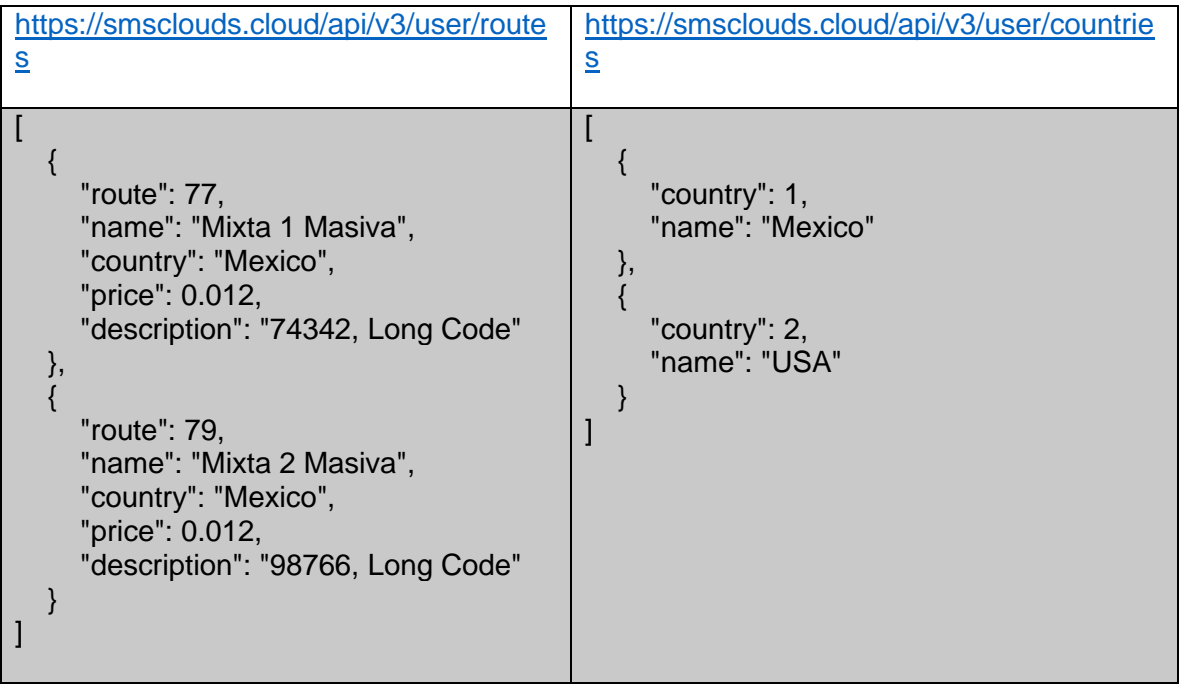

# <span id="page-19-0"></span>**Errors**

**The API uses the following error codes:**

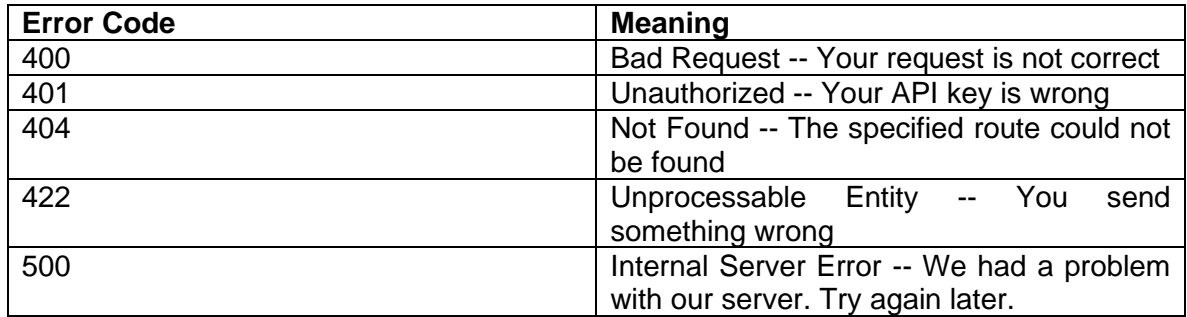

# **The responses error will come with some JSON:**

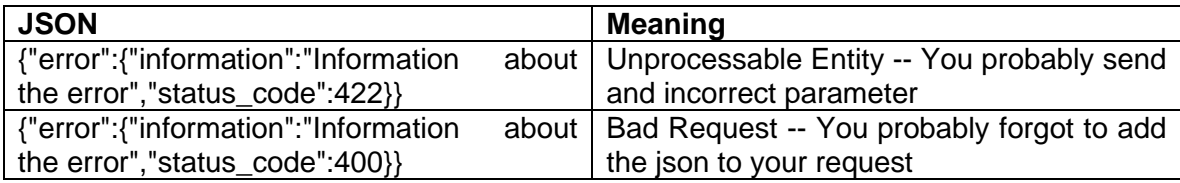

# <span id="page-20-0"></span>**Receive Responses "MO" (Option 1)**

Check the responses you had from your messages, simply by executing the url oks, the url is <https://smsclouds.cloud/api/v3/responses> with the headers:

- **Authorization:** Bearer <Personal AccesToken>
- **Content-Type:** application/json
- **Accept:** application/json

#### **And the JSON with one of the next parameters:**

• **type:** How do you plan to check the response, by date, from ids or by cellphone

Here are the availble types (**Choose only one**):

- $1 = By Date$
- $2 = By$  ids messages
- $3 = By$  Cellphone
- $4 = By$  ids campaign
- **from:** Start date to search **(type=1)**
- **to:** End date to search if not specified will search until actual date **(type=1)**

The format that we use for dates is year-month-day hour:minute:second = YYYY-MM-DD HH:mm:ss

- **messages:** The ids of the message **(type=2)**
- **cellphone:** The cellphone to search **(type=3)**
- **campaigns:** The id of the campaign **(type=4)**

#### **HTTP Request:**

POST api/v3/response

#### **Parameters:**

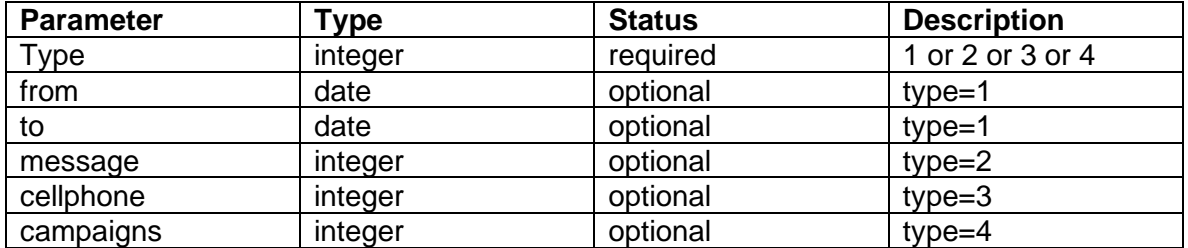

**The examples described on this manual could be different with respect to language, versions, programming, libraries, programming logic, etc. Technical Support only validates the correct functionality of WSS / API / GET / POST. THE LOGIC OF PROGRAMMING FOR THE IMPLEMENTATION DEPENDS ENTIRELY OF END USER.**

**Json Example:**

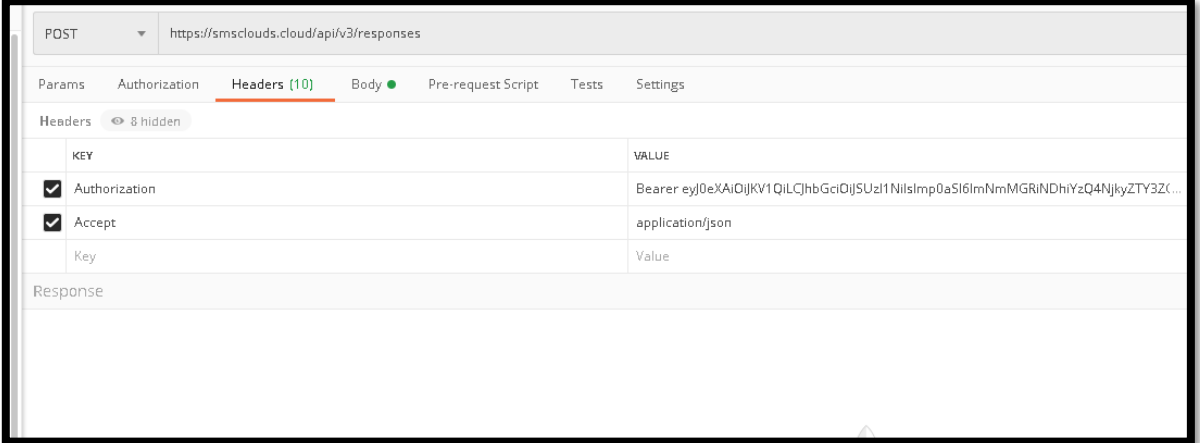

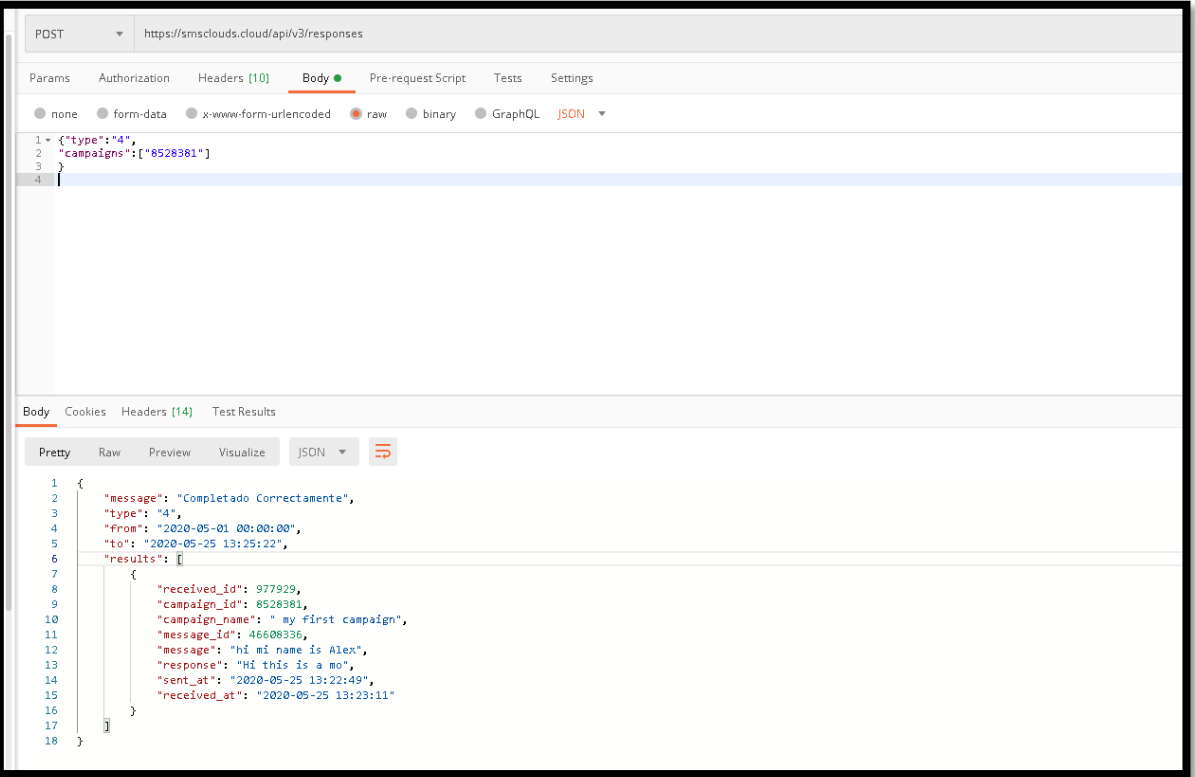

# <span id="page-22-0"></span>**Errors**

**The API uses the following error codes:**

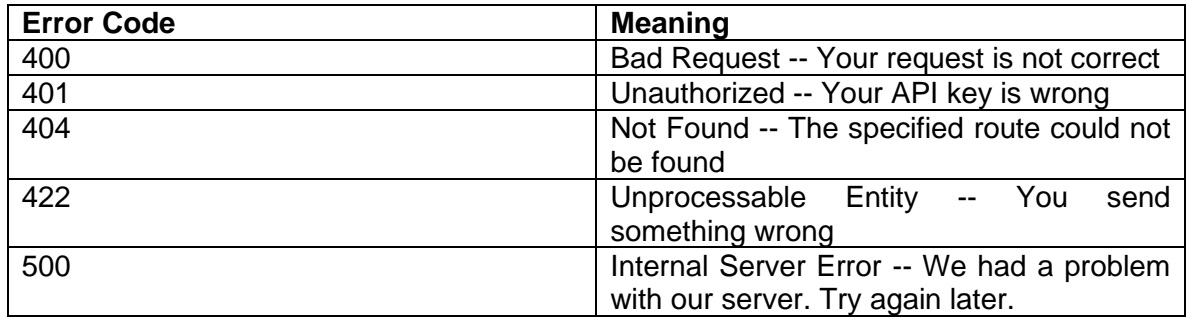

# **The responses error will come with some JSON:**

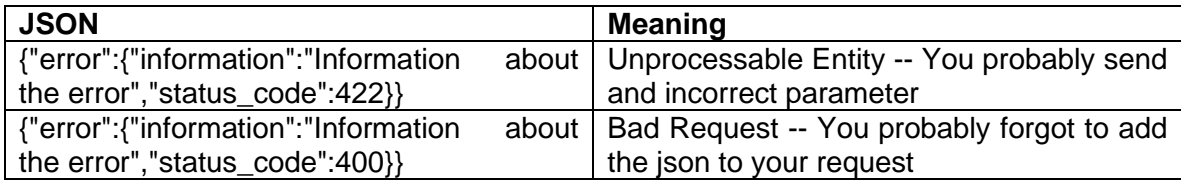

# <span id="page-23-0"></span>**Receive Responses "MO" Push HTTP (Option 2)**

Automatically send responses to a client's WSS.

Your account will automatically send responses to client API. The client will receive the parameters in his API.

# <span id="page-23-1"></span>**Configure URL (WSS) in the account**

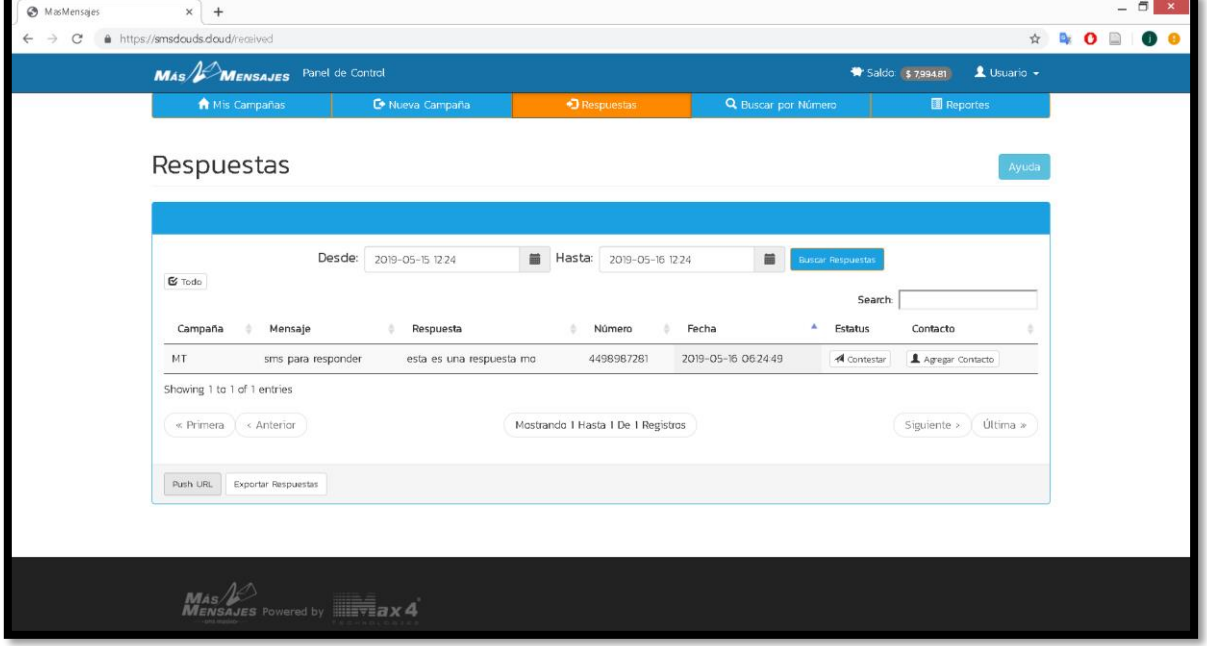

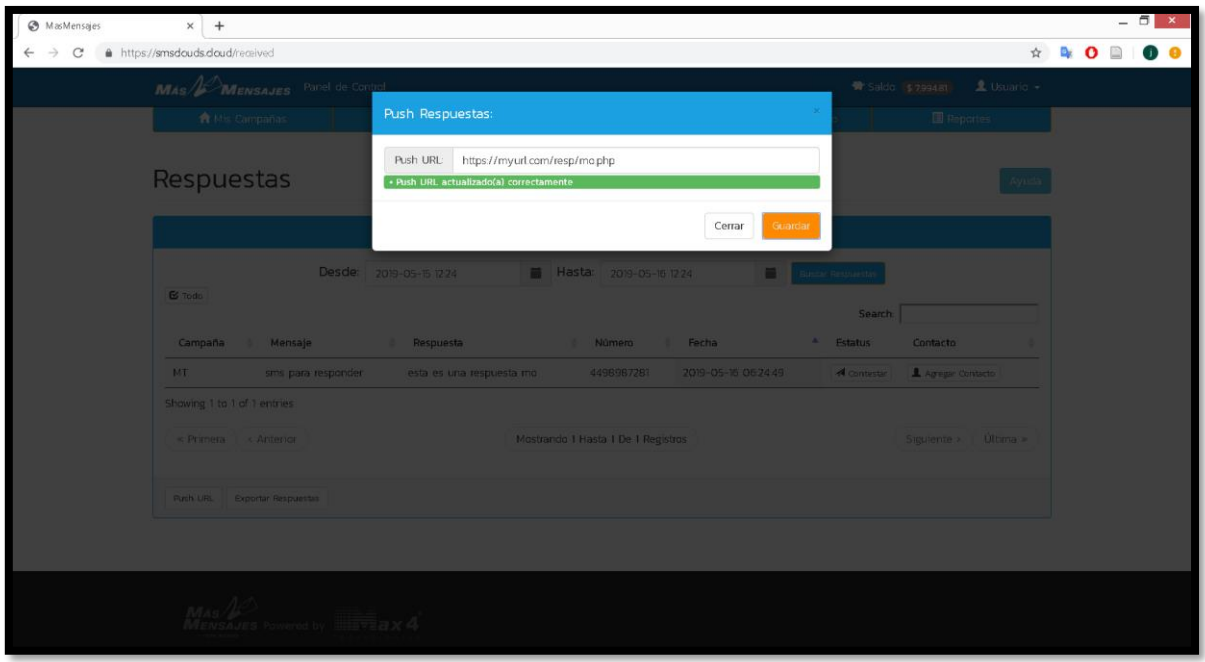

# <span id="page-24-0"></span>**Send Responses (MO) by GET method**

- **response**: This is a response text
- **rellphone**: 4499157710
- **message\_id**: 158562
- **date**: YYYY-MM-DD HH:mm:ss

#### **HTTP Request:**

**GET** 

#### **Parameters to send**

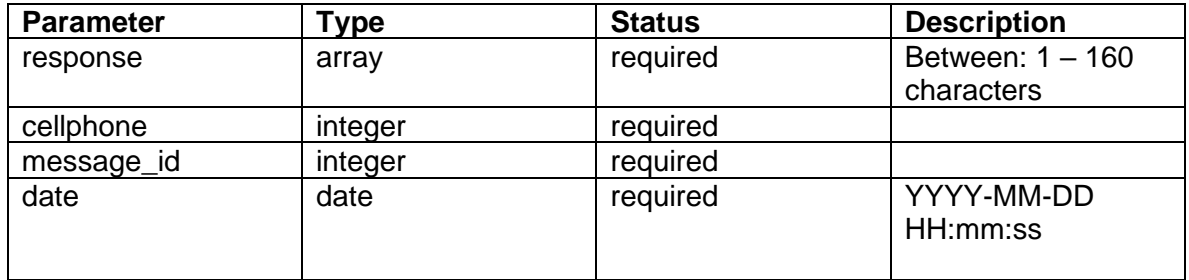

**\*\*\* The response of the client-server should be a simple "print" with the text:**

**"ok"**

**\*\*\* NOTE:** 

**Ask [soporte.sistemas@masmensajes.com.mx](mailto:soporte@masmensajes.com.mx) to add your IP or domain to whitelist in our firewall.**

# <span id="page-25-0"></span>**Messages: ID and Status "DLR"**

Check the status of you campaigns or specific messages, simply by executing the url [https://smsclouds.cloud/api/v3/campaign/ID\\_Campaign/messages](https://smsclouds./api/v3/campaign/ID_Campaign/messages) with the headers:

- **Authorization:** Bearer <Personal AccesToken>
- **Content-Type:** application/json
- **Accept:** application/json

#### **And the GET with the next parameters:**

• [https://smsclouds.cloud/api/v3/campaign/ID\\_Campaign/messages](https://smsclouds/api/v3/campaign/ID_Campaign/messages)

#### **GET Example:**

[https://smsclouds.cloud/api/v3/campaign/5425631/messages](https://smsclouds/api/v3/campaign/5425631/messages)

#### **HTTP Request:**

GET /api/v3/campaign/ID\_Campaign/messages

#### **"Status of campaigns":**

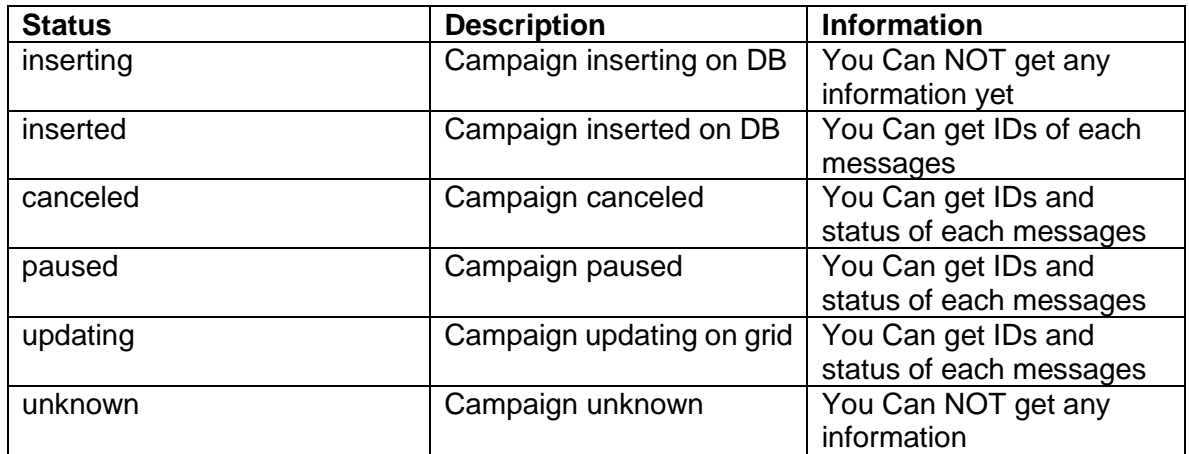

#### **"Percentage of campaigns":**

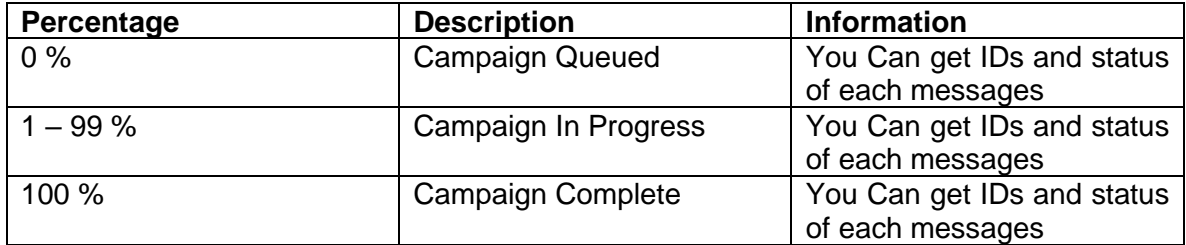

# **"Status of message":**

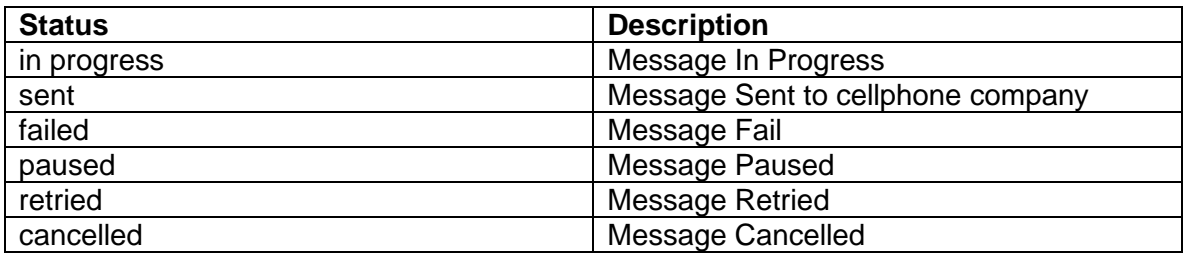

# **Json Example:**

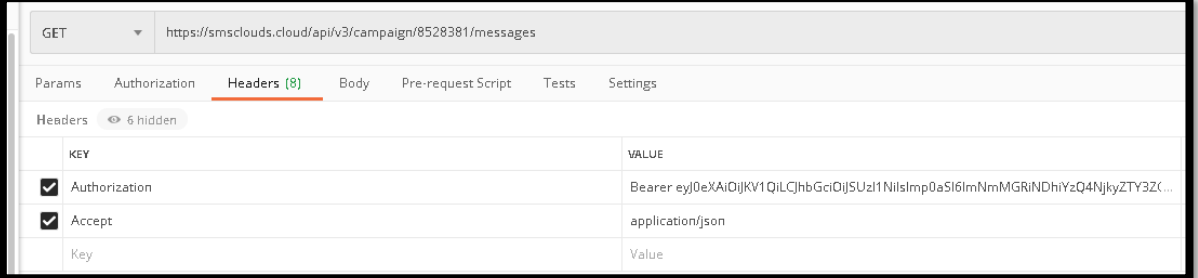

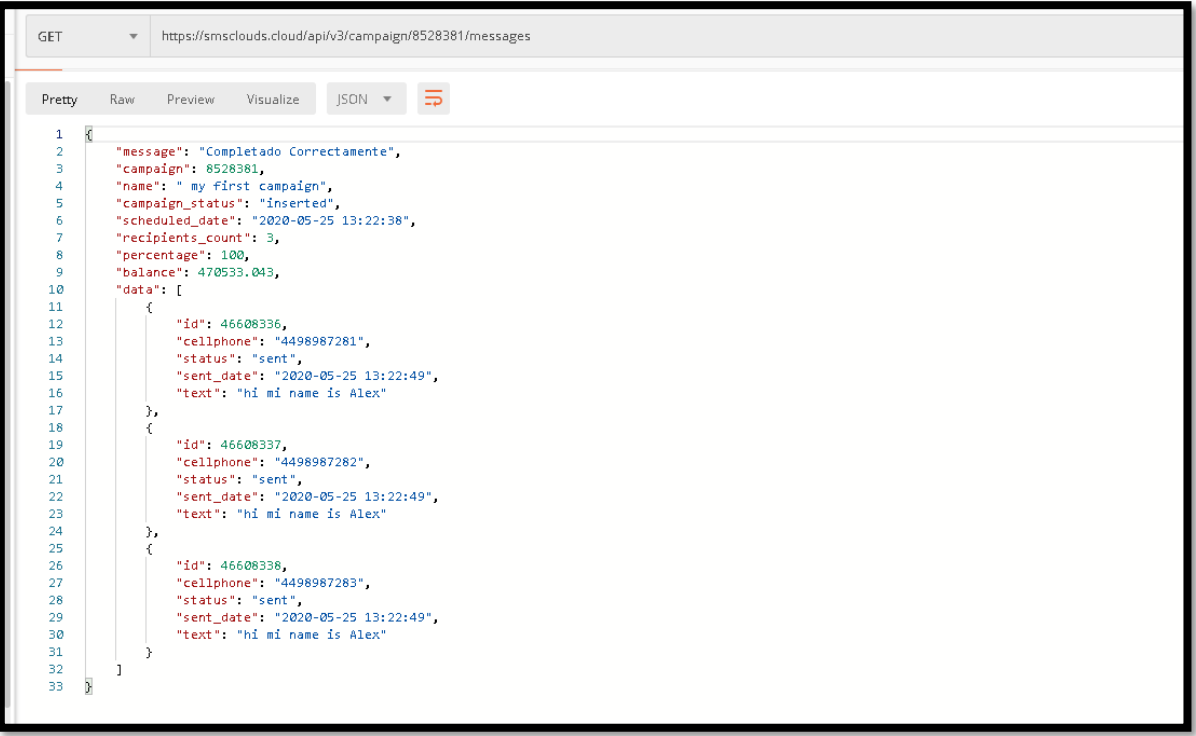

# <span id="page-27-0"></span>**Errors**

**The API uses the following error codes:**

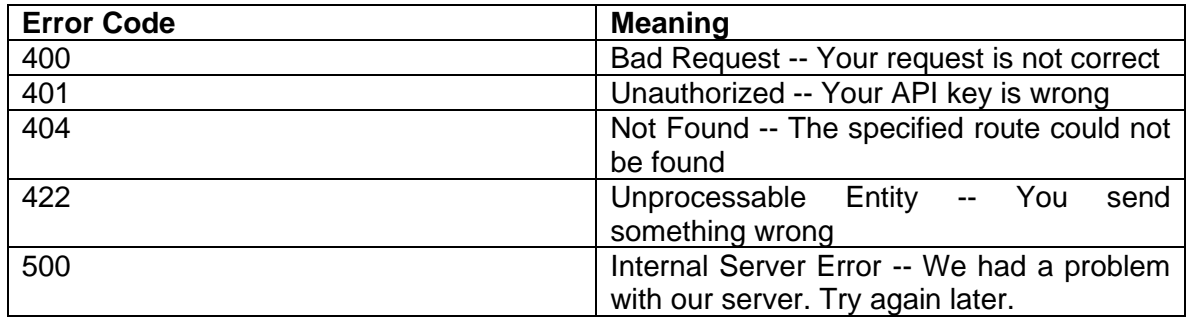

# **The responses error will come with some JSON:**

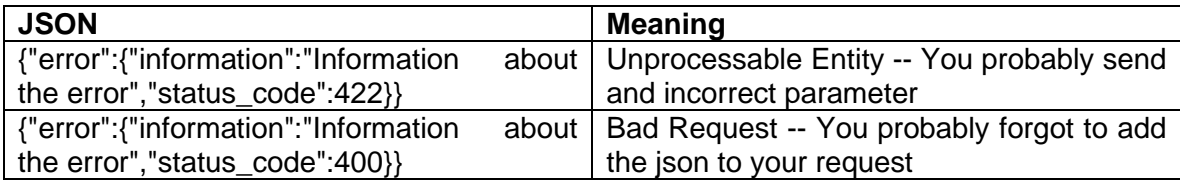

# <span id="page-28-0"></span>**Special Services**

# <span id="page-28-1"></span>**Send Email**

Send email campaigns simply by executing the url<https://smsclouds.cloud/api/v1/email> with the headers:

- **Authorization:** Bearer <Personal AccesToken>
- **Content-Type:** application/json
- **Accept:** application/json

#### **And the json with the next format:**

- **body:** text to be content for the email campaign.
- **Sender**: Custom mail sender
- **subject:** the subject for the campaign.
- **recipients:** the list of recipients that will receive the email.
- **recipients.\*.email:** each recipient has a required email property.
- **recipients.\*.name:** each recipient could have an optional name property, useful for combine body message.
- **recipients.\*.field1:** each recipient could have an optional field1 property, useful for combine body message. **<+B+>**
- **recipients.\*.field2:** each recipient could have an optional field2 property, useful for combine body message. **<+C+>**
- **recipients.\*.field3:** each recipient could have an optional field3 property, useful for combine body message. **<+D+>**
- **recipients.\*.field4:** each recipient could have an optional field4 property, useful for combine body message. **<+E+>**
- **attachment:** optional, the ID of the multimedia file to send as an attachment. It finds in<https://smsclouds.cloud/multimedia>
- **scheduledDate:** optional, date to start sending campaign.
- **Template:** Templates available for the type of mail. **1 Basic:** Just text in the simple form. **2 Basic Format**: Text whit a little format in black, white, griy, moderate letter size...etc

**3 Only image:** one image in the mail boddy.

**4 Image and text:** Text and one image whit a little format. It finds in <https://smsclouds.cloud/multimedia>

- **Header:** Add a title in the mail body.
- **Image:** the URL of the multimedia file to send as an image in the mail body.

To use this endpont you must have active the email service, you can view your active services once logged in on: \*\* [https://smsclouds.cloud/myroutes\\*\\*](https://smsclouds.cloud/myroutes**)

#### **HTTP Request:**

POST api/v1/email

#### **Parameters:**

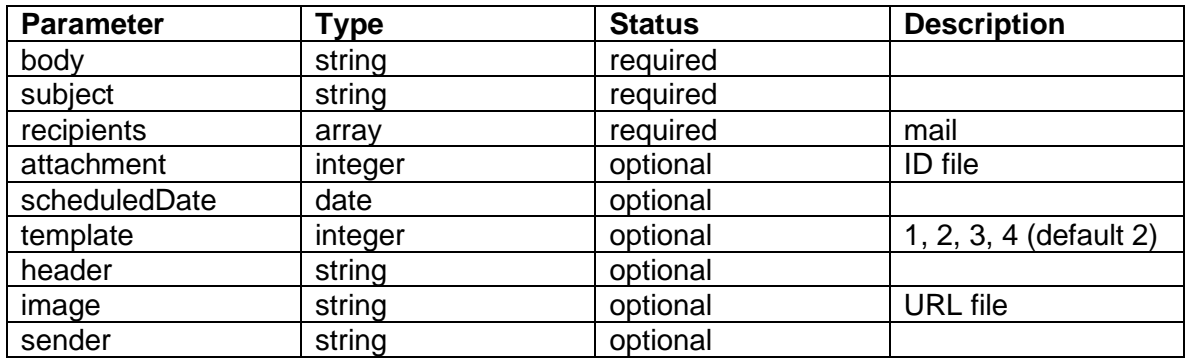

#### **Parameters according to template:**

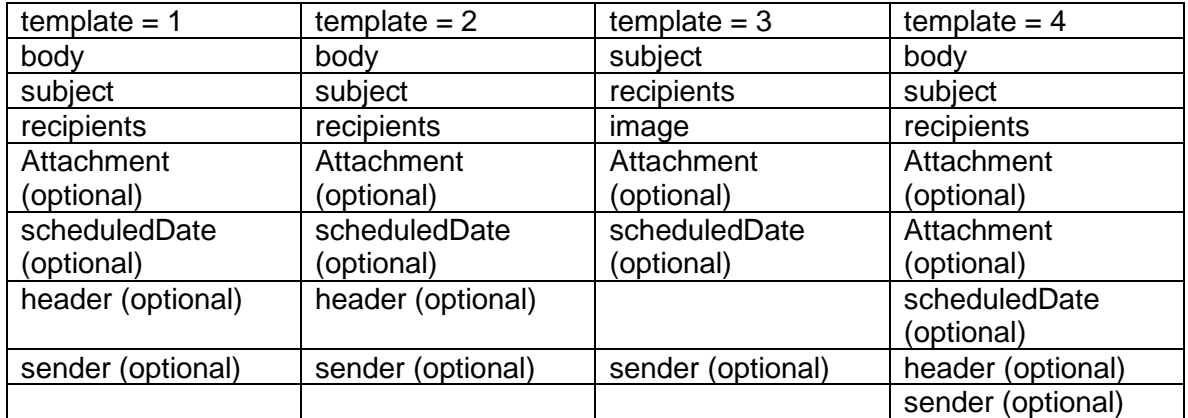

**The examples described on this manual could be different with respect to language, versions, programming, libraries, programming logic, etc. Technical Support only validates the correct functionality of WSS / API / GET / POST. THE LOGIC OF PROGRAMMING FOR THE IMPLEMENTATION DEPENDS ENTIRELY OF END USER.**

#### **Json Example:**

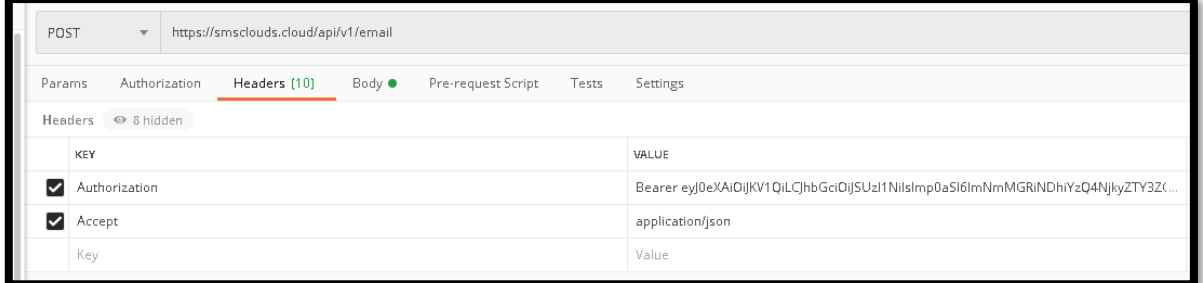

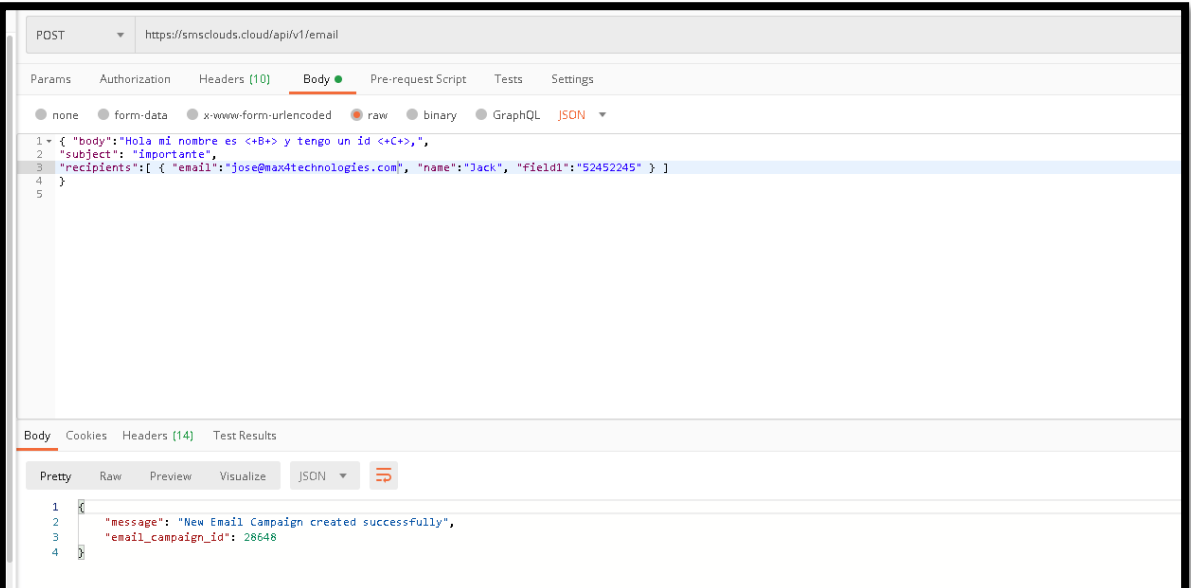

# <span id="page-30-0"></span>**Java**

#### **Example request:**

OkHttpClient client = new OkHttpClient().newBuilder()

.build();

MediaType mediaType = MediaType.parse("application/json");

```
RequestBody body = RequestBody.create(mediaType, "{ \"body\":\"Hola mi nombre es 
<+B+> y tengo un id <+C+>,\", \r\n\"subject\": \"importante\", \r\n\"recipients\":[ { 
\"email\":\"jose@max4technologies.com\", \"name\":\"Jack\", \"field1\":\"52452245\" } 
]\r\n}\r\n");
```
Request request = new Request.Builder()

.url("https://smsclouds.cloud/api/v1/email")

.method("POST", body)

#### .addHeader("Authorization", "Bearer

eyJ0eXAiOiJKV1QiLCJhbGciOiJSUzI1NiIsImp0aSI6ImNmMGRiNDhiYzQ4NjkyZTY3ZGJi ZTVjNjJiNWUxNzI1M2ZiN2ZmMGExY2RlNmYwMzMyNGRmYWI5ZWFhMjkwMWEzYmFj YjdmOTVlYTlhODI2In0.eyJhdWQiOiI3IiwianRpIjoiY2YwZGI0OGJjNDg2OTJlNjdkYmJlNW M2MmI1ZTE3MjUzZmI3ZmYwYTFjZGU2ZjAzMzI0ZGZhYjllYWEyOTAxYTNiYWNiN2Y5N WVhOWE4MjYiLCJpYXQiOjE1OTA0MjU3MDIsIm5iZiI6MTU5MDQyNTcwMiwiZXhwIjoxNj IxOTYxNzAyLCJzdWIiOiIyMjciLCJzY29wZXMiOltdfQ.skC0pl4pMsdWZMxOA27RIt7bFjPn GH\_yjrlJ5fnywgHG89tT0YhntWLFZXOvugwtlM2b4qh4tW1udeatcTgqoR7g1zcSPW13rC8 R4HTPP-CeKMTvfd6Xwn3GSDbI3\_XTTRqmqqaAQZO-

7MxXmt4632qZxeHG4nDu5OCMKHtzd91Qi-

Qz3T8amddp9vJliSifgW0CEs6mB1WuJmNrLFPoNI8RPZLRgEcMTepWYLlozd9KcKQF1 VAM9lUJEmTRTfdp9RbF0UMClOW08kV9odNga9\_H2tNJrUpV-HZwjRFph9B-

#### 3pClflQ2NquYH2VSZT5fo1GZYGFajod7tx\_siY8Z5H-

7sDwhZ6lR1I1RBI7U3YfCLX5piVXM7NiqBeKIRy5S0pFAFur7TOakRFTT-4Twjge1HNgZsYDL nRe8ZZsB6HGJ3akW5Lc7myAUXpFBGlnPXbY16bctOQ4OLGacEs UtzI5AS\_nbsMFxLCPfIneeNZsBjb0R4PAPTnQxrIsvDVZfNrQe\_CBwC\_kzlx8KYZCQCwxC aonT016J-cqAsllMiVe5rpxTDwitoG-

GNuV7J\_JlxKXGCxNapiBSPSUqkaptES9SXBLNtj0J730KZLSLujT5LUbDC17dtjNNQr6D VhaDu8VRB7LaeNNhfwTRj17HaP-TJqdO\_N9HmXq9kQWb8c")

```
.addHeader("Accept", "application/json")
```

```
.addHeader("Content-Type", "application/json")
```
 $.buid()$ ;

Response response = client.newCall(request).execute();

#### **Example response:**

```
\{"message": "New Email Campaign created successfully",
    "email campaign id": 28648
\}
```
### <span id="page-31-0"></span> $C#$

**Example request:** 

```
var client = new RestClient("https://smsclouds.cloud/api/v1/email");
```

```
client.Timeout = -1;
```

```
var request = new RestRequest(Method.POST);
```
request.AddHeader("Authorization", "Bearer

```
evJ0eXAiOiJKV1QiLCJhbGciOiJSUzI1NilsImp0aSI6ImNmMGRiNDhiYzQ4NikyZTY3ZGJi
ZTVjNjJiNWUxNzI1M2ZiN2ZmMGExY2RINmYwMzMyNGRmYWI5ZWFhMjkwMWEzYmFj
YjdmOTVIYTlhODI2In0.eyJhdWQiOiI3IiwianRpIjoiY2YwZGI0OGJjNDq2OTJlNjdkYmJlNW
M2Mml1ZTE3MjUzZml3ZmYwYTFjZGU2ZjAzMzI0ZGZhYjIIYWEyOTAxYTNiYWNiN2Y5N
WVhOWE4MjYiLCJpYXQiOjE1OTA0MjU3MDIsIm5iZiI6MTU5MDQyNTcwMiwiZXhwIjoxNj
IxOTYxNzAyLCJzdWliOilyMjciLCJzY29wZXMiOltdfQ.skC0pI4pMsdWZMxOA27RIt7bFjPn
GH_yjrlJ5fnywgHG89tT0YhntWLFZXOvugwtlM2b4qh4tW1udeatcTgqoR7g1zcSPW13rC8
R4HTPP-CeKMTvfd6Xwn3GSDbI3 XTTRqmqqaAQZO-
7MxXmt4632qZxeHG4nDu5OCMKHtzd91Qi-
```
Qz3T8amddp9vJliSifqW0CEs6mB1WuJmNrLFPoNI8RPZLRqEcMTepWYLlozd9KcKQF1

VAM9IUJEmTRTfdp9RbF0UMCIOW08kV9odNga9\_H2tNJrUpV-HZwjRFph9B-

3pCIfIQ2NquYH2VSZT5fo1GZYGFajod7tx\_siY8Z5H-

7sDwhZ6lR1I1RBI7U3YfCLX5piVXM7NiqBeKIRy5S0pFAFur7TOakRFTT-

4Twjge1HNgZsYDL nRe8ZZsB6HGJ3akW5Lc7myAUXpFBGlnPXbY16bctOQ4OLGacEs UtzI5AS\_nbsMFxLCPfIneeNZsBjb0R4PAPTnQxrIsvDVZfNrQe\_CBwC\_kzlx8KYZCQCwxC aonT016J-cqAsllMiVe5rpxTDwitoG-

GNuV7J\_JIxKXGCxNapiBSPSUqkaptES9SXBLNtj0J730KZLSLujT5LUbDC17dtjNNQr6D VhaDu8VRB7LaeNNhfwTRj17HaP-TJqdO\_N9HmXq9kQWb8c");

request.AddHeader("Accept", "application/json");

request.AddHeader("Content-Type", "application/json");

request.AddParameter("application/json", "{ \"body\":\"Hola mi nombre es <+B+> y tengo un id <+C+>,\", \r\n\"subject\": \"importante\", \r\n\"recipients\":[ { \"email\":\"jose@max4technologies.com\", \"name\":\"Jack\", \"field1\":\"52452245\" } ]\r\n}\r\n", ParameterType.RequestBody);

IRestResponse response = client.Execute(request);

Console.WriteLine(response.Content);

#### **Example response:**

```
{
     "message": "New Email Campaign created successfully",
    "email campaign id": 28648
}
```
# <span id="page-32-0"></span>**PHP (Curl)**

#### **Example request:**

#### <?php

```
$curl = curl_init();
```
curl\_setopt\_array(\$curl, array(

CURLOPT\_URL => "https://smsclouds.cloud/api/v1/email",

CURLOPT\_RETURNTRANSFER => true,

CURLOPT\_ENCODING => "",

CURLOPT\_MAXREDIRS => 10,

CURLOPT\_TIMEOUT => 0,

CURLOPT\_FOLLOWLOCATION => true,

CURLOPT\_HTTP\_VERSION => CURL\_HTTP\_VERSION\_1\_1,

CURLOPT\_CUSTOMREQUEST => "POST",

 CURLOPT\_POSTFIELDS =>"{ \"body\":\"Hola mi nombre es <+B+> y tengo un id <+C+>,\", \r\n\"subject\": \"importante\", \r\n\"recipients\":[ { \"email\":\"jose@max4technologies.com\", \"name\":\"Jack\", \"field1\":\"52452245\" } ]\r\n}\r\n",

CURLOPT\_HTTPHEADER => array(

"Authorization: Bearer

eyJ0eXAiOiJKV1QiLCJhbGciOiJSUzI1NilsImp0aSI6ImNmMGRiNDhiYzQ4NjkyZTY3ZGJi ZTVjNjJiNWUxNzI1M2ZiN2ZmMGExY2RINmYwMzMyNGRmYWI5ZWFhMjkwMWEzYmFj YjdmOTVIYTlhODI2In0.eyJhdWQiOiI3IiwianRpIjoiY2YwZGI0OGJjNDg2OTJlNjdkYmJlNW M2Mml1ZTE3MjUzZml3ZmYwYTFjZGU2ZjAzMzI0ZGZhYjllYWEyOTAxYTNiYWNiN2Y5N WVhOWE4MjYiLCJpYXQiOjE1OTA0MjU3MDIsIm5iZiI6MTU5MDQyNTcwMiwiZXhwIjoxNj IxOTYxNzAyLCJzdWliOilyMjciLCJzY29wZXMiOltdfQ.skC0pI4pMsdWZMxOA27RIt7bFjPn GH\_yjrlJ5fnywgHG89tT0YhntWLFZXOvugwtlM2b4qh4tW1udeatcTgqoR7g1zcSPW13rC8 R4HTPP-CeKMTvfd6Xwn3GSDbI3 XTTRqmqqaAQZO-

7MxXmt4632qZxeHG4nDu5OCMKHtzd91Qi-

Qz3T8amddp9vJliSifgW0CEs6mB1WuJmNrLFPoNI8RPZLRgEcMTepWYLlozd9KcKQF1 VAM9IUJEmTRTfdp9RbF0UMCIOW08kV9odNga9 H2tNJrUpV-HZwjRFph9B-3pClfIQ2NquYH2VSZT5fo1GZYGFajod7tx siY8Z5H-

7sDwhZ6lR1l1RBI7U3YfCLX5piVXM7NiqBeKIRy5S0pFAFur7TOakRFTT-

4Twige1HNgZsYDL nRe8ZZsB6HGJ3akW5Lc7myAUXpFBGlnPXbY16bctOQ4OLGacEs UtzI5AS\_nbsMFxLCPfIneeNZsBjb0R4PAPTnQxrIsvDVZfNrQe\_CBwC\_kzIx8KYZCQCwxC aonT016J-cgAsllMiVe5rpxTDwitoG-

GNuV7J\_JIxKXGCxNapiBSPSUqkaptES9SXBLNtj0J730KZLSLujT5LUbDC17dtjNNQr6D VhaDu8VRB7LaeNNhfwTRj17HaP-TJqdO N9HmXq9kQWb8c",

"Accept: application/json",

"Content-Type: application/json"

```
),
```
 $))$ ;

```
$response = curl\_exec ($curl);
```
curl\_close(\$curl);

echo \$response;

#### **Example response:**

```
\{"message": "New Email Campaign created successfully",
    "email campaign id": 28648
\}
```
# <span id="page-34-0"></span>**Errors**

**The API uses the following error codes:**

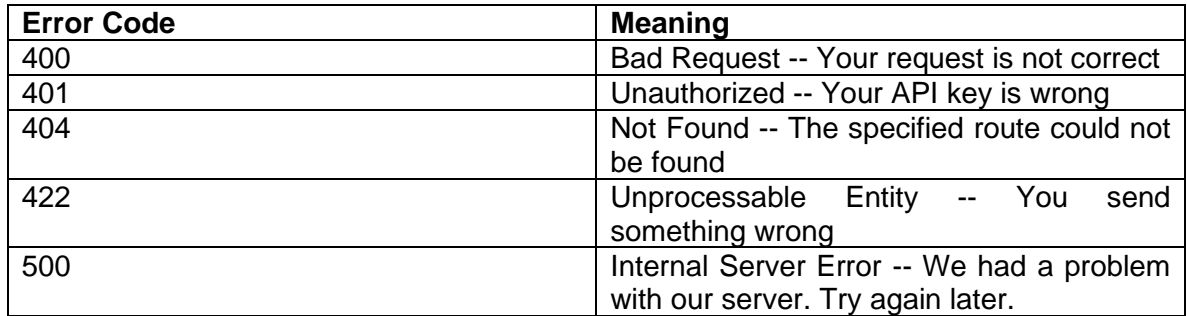

# **The responses error will come with some JSON:**

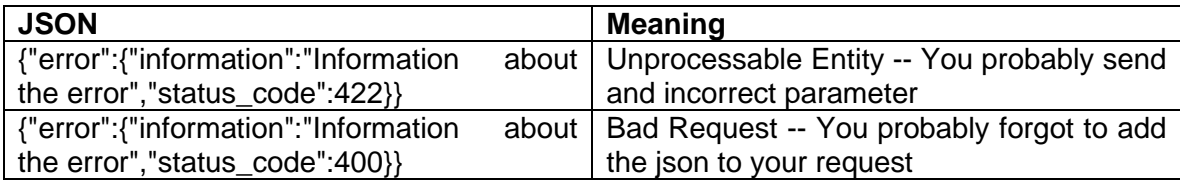

# <span id="page-35-0"></span>**Send Blaster (RoboCall)**

Send voice campaigns simply by executing the url **<https://smsclouds.cloud/api/v3/voice>** with the headers:

- **Authorization:** Bearer <Personal AccesToken>
- **Content-Type:** application/json
- **Accept:** application/json

#### **And the json with the next format:**

- **type:** saved audios = 1; text to speech = 2.
- **audio:** the id of the audio to send as a voice message, required if type = 1.
- **text:** text to be converted to audio for the voice message, required if type = 2.
- **campaign\_name:** the name for the campaign.
- **recipients:** the list of recipients that will receive the voice message.
- **recipients.\*.cellphone:** each recipient has a required cellphone property.
- **recipients.\*.name:** each recipient could have an optional name property, olny useful for combine text to speech message.
- **recipients.\*.field1:** each recipient could have an optional field1 property, olny useful for combine text to speech message.
- **recipients.\*.field2:** each recipient could have an optional field2 property, olny useful for combine text to speech message.
- **recipients.\*.field3:** each recipient could have an optional field3 property, olny useful for combine text to speech message.
- **recipients.\*.field4:** each recipient could have an optional field4 property, olny useful for combine text to speech message.
- **remittent:** optional, number to be displayed when receiving the voice message.
- **scheduledDate:** optional, date to start sending campaign.
- **transfer num:** optional, cellphone to redirect call if user press an specific key.
- **transfer\_key:** required if transfer\_num is present, key to press to redirect to transfer\_num.

To use this option you must have active the blaster service, you can view your active services once logged in on: \*\* <https://smsclouds.cloud/serviceDetails> \*\*

#### **HTTP Request:**

POST api/v3/voice

#### **Parameters:**

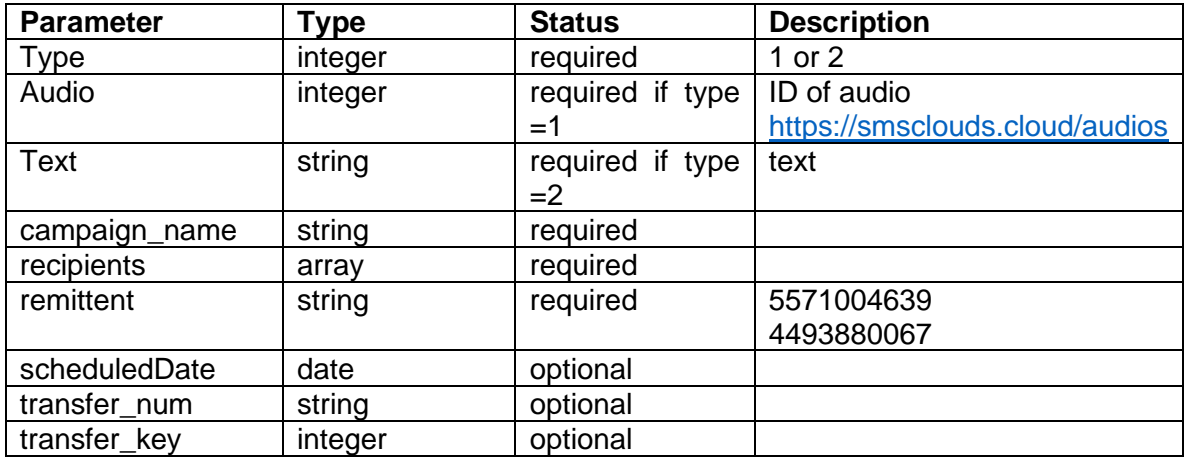

**The examples described on this manual could be different with respect to language, versions, programming, libraries, programming logic, etc. Technical Support only validates the correct functionality of WSS / API / GET / POST. THE LOGIC OF PROGRAMMING FOR THE IMPLEMENTATION DEPENDS ENTIRELY OF END USER.**

**Json Example:** 

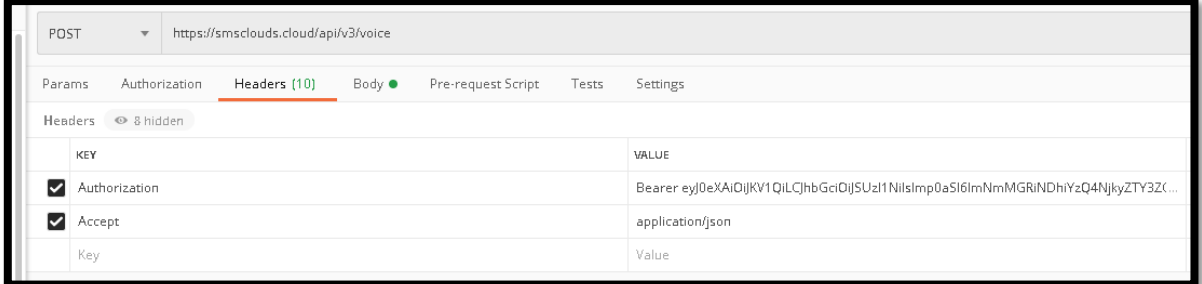

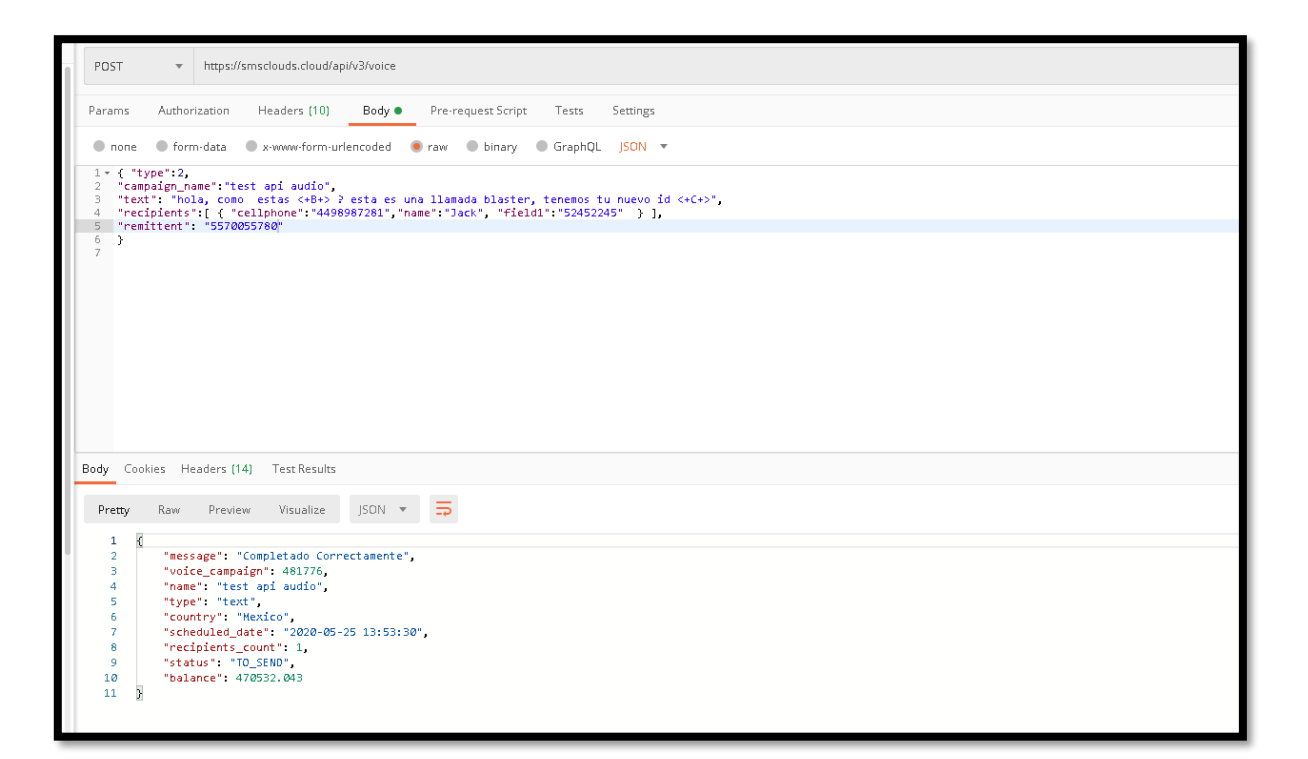

### <span id="page-37-0"></span>**Java Example request:**

#### OkHttpClient client = new OkHttpClient().newBuilder()

.build();

MediaType mediaType = MediaType.parse("application/json");

RequestBody body = RequestBody.create(mediaType, "{ \"type\":2, \r\n\"campaign\_name\":\"test api audio\", \r\n\"text\": \"hola, como estas <+B+> ? esta es una llamada blaster, tenemos tu nuevo id <+C+>\", \r\n\"recipients\":[ { \"cellphone\":\"4498987281\",\"name\":\"Jack\", \"field1\":\"52452245\" } ], \r\n\"remittent\": \"5570055780\"\r\n}\r\n");

Request request = new Request.Builder()

.url("https://smsclouds.cloud/api/v3/voice")

.method("POST", body)

.addHeader("Authorization", "Bearer

eyJ0eXAiOiJKV1QiLCJhbGciOiJSUzI1NiIsImp0aSI6ImNmMGRiNDhiYzQ4NjkyZTY3ZGJi ZTVjNjJiNWUxNzI1M2ZiN2ZmMGExY2RlNmYwMzMyNGRmYWI5ZWFhMjkwMWEzYmFj YjdmOTVlYTlhODI2In0.eyJhdWQiOiI3IiwianRpIjoiY2YwZGI0OGJjNDg2OTJlNjdkYmJlNW M2MmI1ZTE3MjUzZmI3ZmYwYTFjZGU2ZjAzMzI0ZGZhYjllYWEyOTAxYTNiYWNiN2Y5N WVhOWE4MjYiLCJpYXQiOjE1OTA0MjU3MDIsIm5iZiI6MTU5MDQyNTcwMiwiZXhwIjoxNj IxOTYxNzAyLCJzdWIiOiIyMjciLCJzY29wZXMiOltdfQ.skC0pl4pMsdWZMxOA27RIt7bFjPn GH\_virlJ5fnywqHG89tT0YhntWLFZXOvuqwtlM2b4qh4tW1udeatcTqqoR7q1zcSPW13rC8 R4HTPP-CeKMTvfd6Xwn3GSDbl3\_XTTRqmqqaAQZO-

7MxXmt4632qZxeHG4nDu5OCMKHtzd91Qi-

Qz3T8amddp9vJliSifgW0CEs6mB1WuJmNrLFPoNI8RPZLRgEcMTepWYLlozd9KcKQF1 VAM9IUJEmTRTfdp9RbF0UMCIOW08kV9odNqa9 H2tNJrUpV-HZwiRFph9B-

3pClflQ2NquYH2VSZT5fo1GZYGFajod7tx\_siY8Z5H-

7sDwhZ6lR1l1RBI7U3YfCLX5piVXM7NiqBeKIRy5S0pFAFur7TOakRFTT-

4Twjge1HNgZsYDL\_nRe8ZZsB6HGJ3akW5Lc7myAUXpFBGlnPXbY16bctOQ4OLGacEs UtzI5AS nbsMFxLCPfIneeNZsBjb0R4PAPTnQxrIsvDVZfNrQe CBwC kzIx8KYZCQCwxC aonT016J-cgAsllMiVe5rpxTDwjtoG-

GNuV7J\_JlxKXGCxNapiBSPSUqkaptES9SXBLNtj0J730KZLSLujT5LUbDC17dtjNNQr6D VhaDu8VRB7LaeNNhfwTRj17HaP-TJqdO\_N9HmXq9kQWb8c")

```
.addHeader("Accept", "application/json")
```

```
.addHeader("Content-Type", "application/json")
```
 $.buid()$ ;

Response response = client.newCall(request).execute();

#### **Example response:**

```
\{"message": "Completado Correctamente",
    "voice campaign": 481776,
    "name": "test api audio",
    "type": "text",
    "country": "Mexico",
    "scheduled date": "2020-05-25 13:53:30",
    "recipients count": 1,
    "status": "TO SEND",
    "balance": 470532.043
\left\{ \right.
```
# <span id="page-38-0"></span> $C#$

#### **Example request:**

var client = new RestClient("https://smsclouds.cloud/api/v3/voice");

 $client. Timeout = -1;$ 

var request = new RestRequest(Method.POST);

```
request.AddHeader("Authorization", "Bearer
eyJ0eXAiOiJKV1QiLCJhbGciOiJSUzI1NilsImp0aSI6ImNmMGRiNDhiYzQ4NjkyZTY3ZGJi
ZTVjNjJiNWUxNzI1M2ZiN2ZmMGExY2RINmYwMzMyNGRmYWI5ZWFhMjkwMWEzYmFj
YjdmOTVIYTlhODI2In0.eyJhdWQiOiI3IiwianRpIjoiY2YwZGI0OGJjNDq2OTJlNjdkYmJlNW
M2MmI1ZTE3MjUzZmI3ZmYwYTFiZGU2ZjAzMzI0ZGZhYjIIYWEyOTAxYTNiYWNiN2Y5N
WVhOWE4MjYiLCJpYXQiOjE1OTA0MjU3MDIsIm5iZiI6MTU5MDQyNTcwMiwiZXhwIjoxNj
IxOTYxNzAyLCJzdWIiOilyMjciLCJzY29wZXMiOltdfQ.skC0pl4pMsdWZMxOA27RIt7bFjPn
```
GH\_virlJ5fnywqHG89tT0YhntWLFZXOvuqwtlM2b4qh4tW1udeatcTqqoR7q1zcSPW13rC8 R4HTPP-CeKMTvfd6Xwn3GSDbl3\_XTTRqmqqaAQZO-

7MxXmt4632qZxeHG4nDu5OCMKHtzd91Qi-

Qz3T8amddp9vJliSifgW0CEs6mB1WuJmNrLFPoNI8RPZLRgEcMTepWYLlozd9KcKQF1 VAM9IUJEmTRTfdp9RbF0UMCIOW08kV9odNqa9 H2tNJrUpV-HZwiRFph9B-

3pClflQ2NquYH2VSZT5fo1GZYGFajod7tx\_siY8Z5H-

7sDwhZ6lR1l1RBI7U3YfCLX5piVXM7NiqBeKIRy5S0pFAFur7TOakRFTT-

4Twjge1HNgZsYDL\_nRe8ZZsB6HGJ3akW5Lc7myAUXpFBGlnPXbY16bctOQ4OLGacEs UtzI5AS nbsMFxLCPfIneeNZsBjb0R4PAPTnQxrIsvDVZfNrQe CBwC kzIx8KYZCQCwxC aonT016J-cgAsllMiVe5rpxTDwjtoG-

GNuV7J\_JlxKXGCxNapiBSPSUqkaptES9SXBLNtj0J730KZLSLujT5LUbDC17dtjNNQr6D VhaDu8VRB7LaeNNhfwTRj17HaP-TJqdO\_N9HmXq9kQWb8c");

request.AddHeader("Accept", "application/json");

request.AddHeader("Content-Type", "application/json");

request.AddParameter("application/json", "{ \"type\":2, \r\n\"campaign\_name\":\"test api  $a$ udio\", \r\n\"text\": \"hola, como estas <+B+> ? esta es una llamada blaster, tenemos tu nuevo id <+C+>\", \r\n\"recipients\":[ { \"cellphone\":\"4498987281\",\"name\":\"Jack\", ParameterType.RequestBody);

IRestResponse response = client.Execute(request);

Console.WriteLine(response.Content);

### **Example response:**

```
\{"message": "Completado Correctamente",
    "voice campaign": 481776,
    "name": "test api audio",
    "type": "text",
    "country": "Mexico",
    "scheduled date": "2020-05-25 13:53:30",
    "recipients count": 1,
    "status": "TO SEND",
    "balance": 470532.043
\}
```
# <span id="page-39-0"></span>**PHP (Curl)**

**Example request:** 

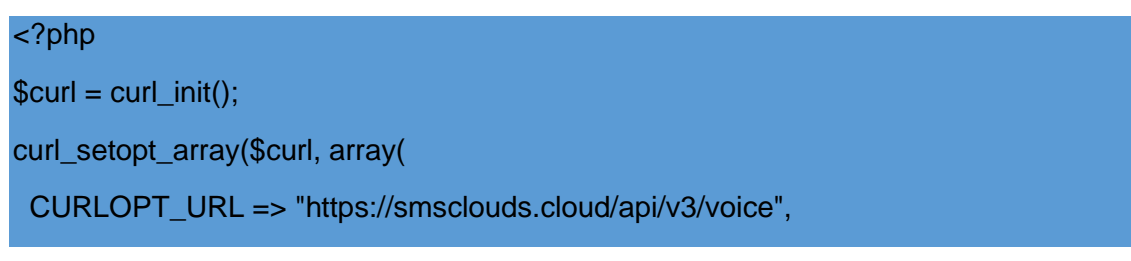

#### CURLOPT\_RETURNTRANSFER => true,

CURLOPT\_ENCODING => "",

CURLOPT\_MAXREDIRS => 10,

CURLOPT\_TIMEOUT => 0,

CURLOPT\_FOLLOWLOCATION => true,

CURLOPT\_HTTP\_VERSION => CURL\_HTTP\_VERSION\_1\_1,

CURLOPT\_CUSTOMREQUEST => "POST",

 CURLOPT\_POSTFIELDS =>"{ \"type\":2, \r\n\"campaign\_name\":\"test api audio\", \r\n\"text\": \"hola, como estas <+B+> ? esta es una llamada blaster, tenemos tu nuevo id <+C+>\", \r\n\"recipients\":[ { \"cellphone\":\"4498987281\",\"name\":\"Jack\", \"field1\":\"52452245\" } ], \r\n\"remittent\": \"5570055780\"\r\n}\r\n",

CURLOPT\_HTTPHEADER => array(

"Authorization: Bearer

eyJ0eXAiOiJKV1QiLCJhbGciOiJSUzI1NiIsImp0aSI6ImNmMGRiNDhiYzQ4NjkyZTY3ZGJi ZTVjNjJiNWUxNzI1M2ZiN2ZmMGExY2RlNmYwMzMyNGRmYWI5ZWFhMjkwMWEzYmFj YjdmOTVlYTlhODI2In0.eyJhdWQiOiI3IiwianRpIjoiY2YwZGI0OGJjNDg2OTJlNjdkYmJlNW M2MmI1ZTE3MjUzZmI3ZmYwYTFjZGU2ZjAzMzI0ZGZhYjllYWEyOTAxYTNiYWNiN2Y5N WVhOWE4MjYiLCJpYXQiOjE1OTA0MjU3MDIsIm5iZiI6MTU5MDQyNTcwMiwiZXhwIjoxNj IxOTYxNzAyLCJzdWIiOiIyMjciLCJzY29wZXMiOltdfQ.skC0pl4pMsdWZMxOA27RIt7bFjPn GH\_yjrlJ5fnywgHG89tT0YhntWLFZXOvugwtlM2b4qh4tW1udeatcTgqoR7g1zcSPW13rC8 R4HTPP-CeKMTvfd6Xwn3GSDbI3\_XTTRqmqqaAQZO-

7MxXmt4632qZxeHG4nDu5OCMKHtzd91Qi-

Qz3T8amddp9vJliSifgW0CEs6mB1WuJmNrLFPoNI8RPZLRgEcMTepWYLlozd9KcKQF1 VAM9lUJEmTRTfdp9RbF0UMClOW08kV9odNga9\_H2tNJrUpV-HZwjRFph9B-

3pCIfIQ2NquYH2VSZT5fo1GZYGFajod7tx\_siY8Z5H-

7sDwhZ6lR1l1RBI7U3YfCLX5piVXM7NiqBeKIRy5S0pFAFur7TOakRFTT-

4Twjge1HNgZsYDL\_nRe8ZZsB6HGJ3akW5Lc7myAUXpFBGlnPXbY16bctOQ4OLGacEs UtzI5AS\_nbsMFxLCPflneeNZsBjb0R4PAPTnQxrIsvDVZfNrQe\_CBwC\_kzlx8KYZCQCwxC aonT016J-cgAsllMiVe5rpxTDwjtoG-

GNuV7J\_JIxKXGCxNapiBSPSUqkaptES9SXBLNtj0J730KZLSLujT5LUbDC17dtjNNQr6D VhaDu8VRB7LaeNNhfwTRj17HaP-TJqdO\_N9HmXq9kQWb8c",

"Accept: application/json",

"Content-Type: application/json"

),

));

\$response = curl\_exec(\$curl);

curl\_close(\$curl);

echo \$response;

#### **Example response:**

```
{
    "message": "Completado Correctamente",
    "voice campaign": 481776,
   "name": "test api audio",
    "type": "text",
 "country": "Mexico",
 "scheduled_date": "2020-05-25 13:53:30",
    "recipients_count": 1,
   "status": "TO_SEND",
    "balance": 470532.043
}
```
### <span id="page-41-0"></span>**Errors**

**The API uses the following error codes:**

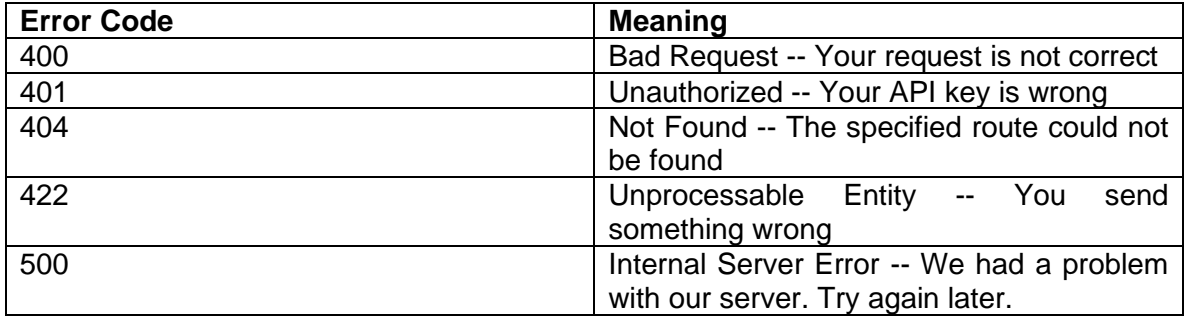

#### **The responses error will come with some JSON:**

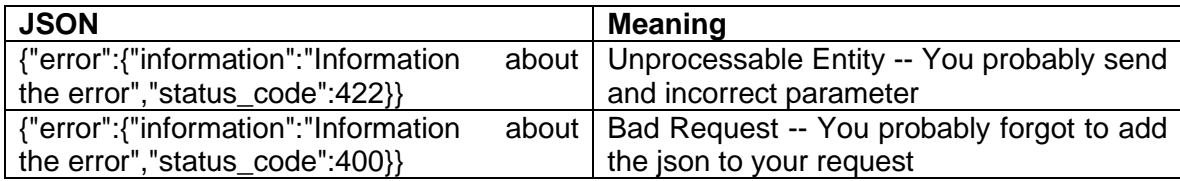

# <span id="page-42-0"></span>**Blaster (RoboCall) Status**

Check the status Blaster campaigns with the url **[https://smsclouds.cloud/api/v3/voice](https://smsclouds.cloud/api/v3/voice/)**/ with the headers:

- **Authorization:** Bearer <Personal AccesToken>
- **Content-Type:** application/json
- **Accept:** application/json

#### **And the GET with the next format:**

• Add only the id campaign in the final of the url to know the status.

#### **GET Example:**

https://smsclouds.cloud/api/v3/voice/1955452

#### **HTTP Request:**

GET api/v3/voice/

#### **"Status":**

- 0 Queued.
- 1 Process.
- 2 Sent.
- 3 Fail/Cancel

**The examples described on this manual could be different with respect to language, versions, programming, libraries, programming logic, etc. Technical Support only validates the correct functionality of WSS / API / GET / POST. THE LOGIC OF PROGRAMMING FOR THE IMPLEMENTATION DEPENDS ENTIRELY OF END USER.**

**Json Example:** 

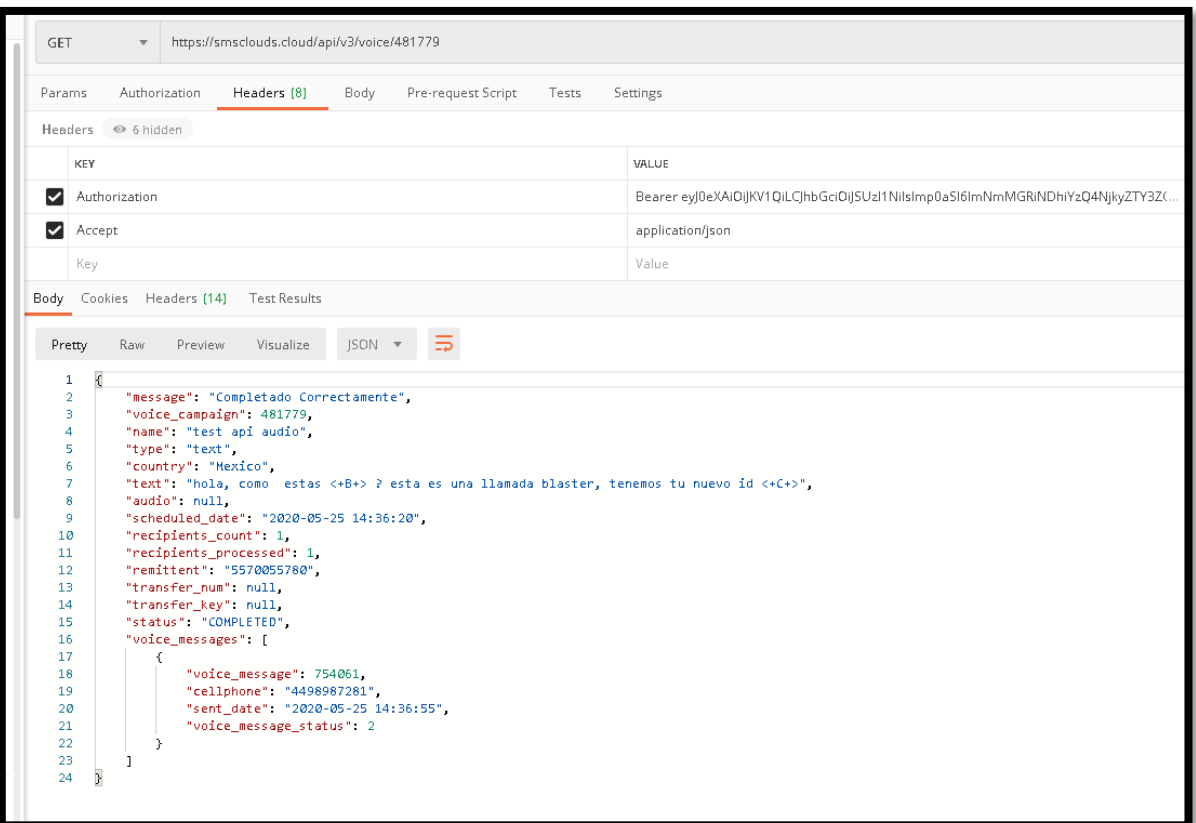

# <span id="page-44-0"></span>**Errors**

**The API uses the following error codes:**

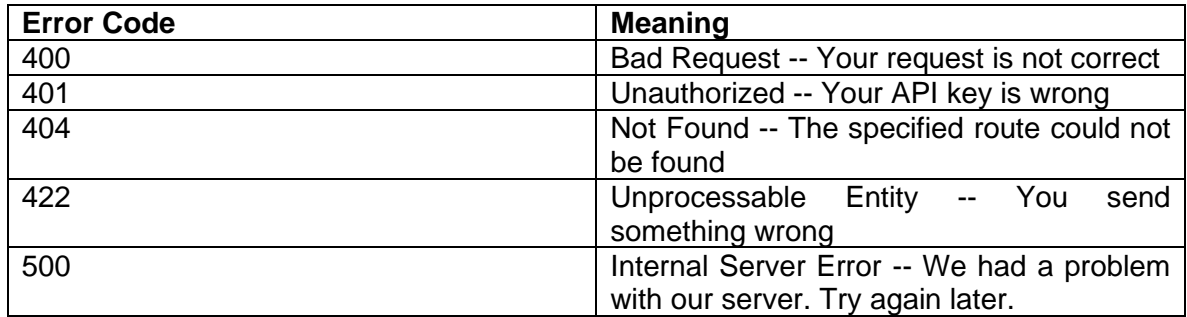

# **The responses error will come with some JSON:**

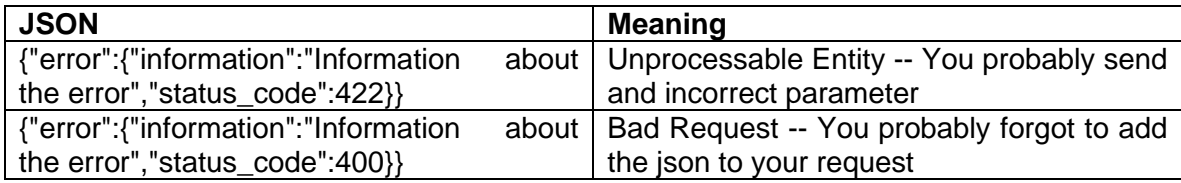

# <span id="page-45-0"></span>**Blaster (RoboCall) Cancel Campaigns**

CANCEL Blaster campaigns with the url **<https://smsclouds.cloud/api/v3/voice>** with the headers:

- **Authorization:** Bearer <Personal AccesToken>
- **Content-Type:** application/json
- **Accept:** application/json

#### **And the POST with the next format:**

• Add only the id campaign + /cancel in the final of the url to cancel campaigns.

**\*\*\* NOTE: The blaster campaigns only can be CANCEL if the camping is in status = 0 (Queued). Whatever other status 1 (Process) or 2 (Sent), DOSENT apply the cancelation.**

#### **POST Example:**

https://smsclouds.cloud/api/v3/voice/1955452/cancel

#### **HTTP Request:**

POST api/v3/voice/

#### **Example response**

{

}

"message": "Completado Correctamente",

"voice\_campaign": 15,

"name": "api test",

"status": "CANCELLED",

"scheduled\_date": "2019-02-06 15:02:38"

# <span id="page-46-0"></span>**Errors**

**The API uses the following error codes:**

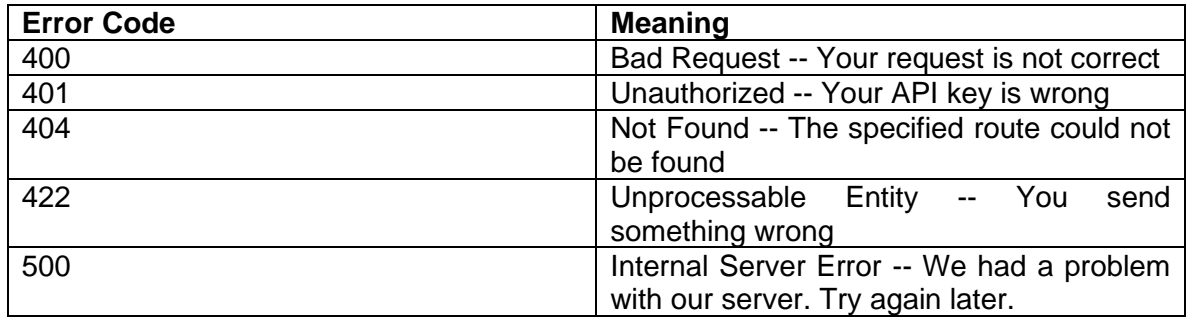

# **The responses error will come with some JSON:**

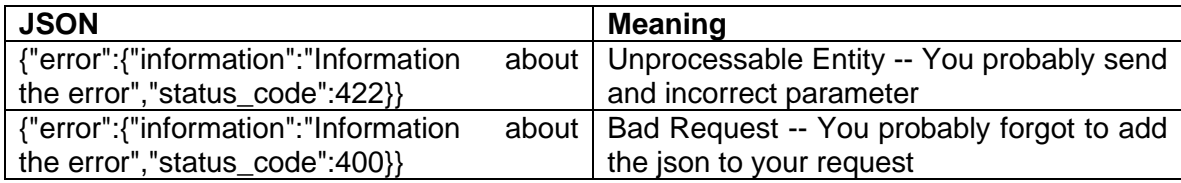

# <span id="page-47-0"></span>**Keyword: automatic response by WSS**

Automatically reply by WSS to keyword request.

Your account will execute a client API to generate dynamic auto-responses to request keyword.

# <span id="page-47-1"></span>**Configure URL (WSS) in the account**

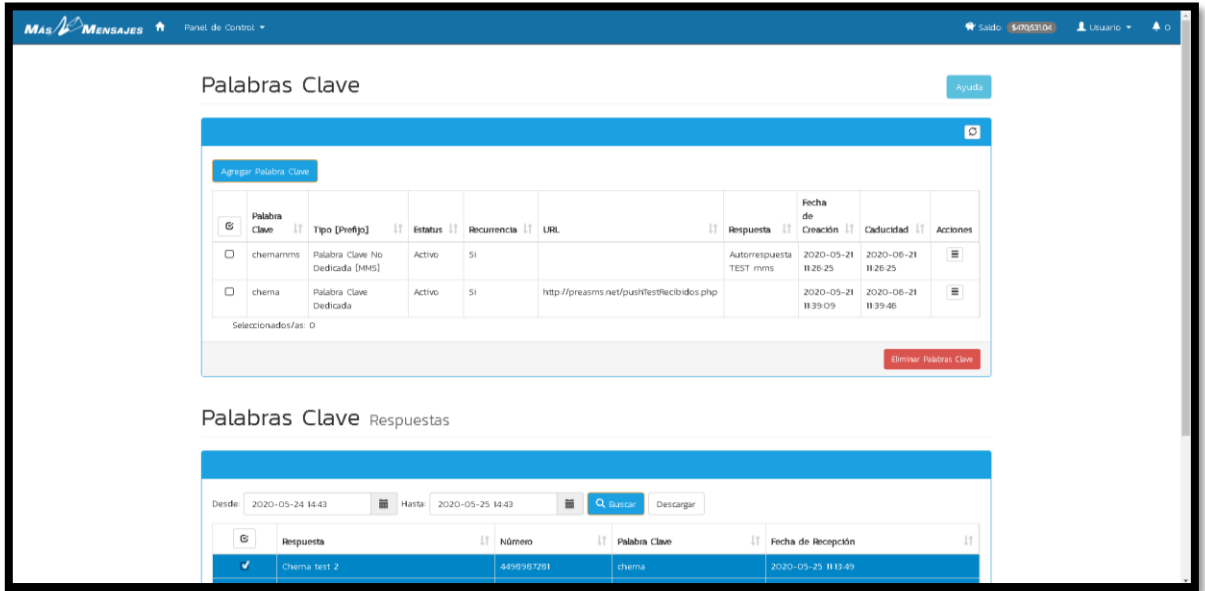

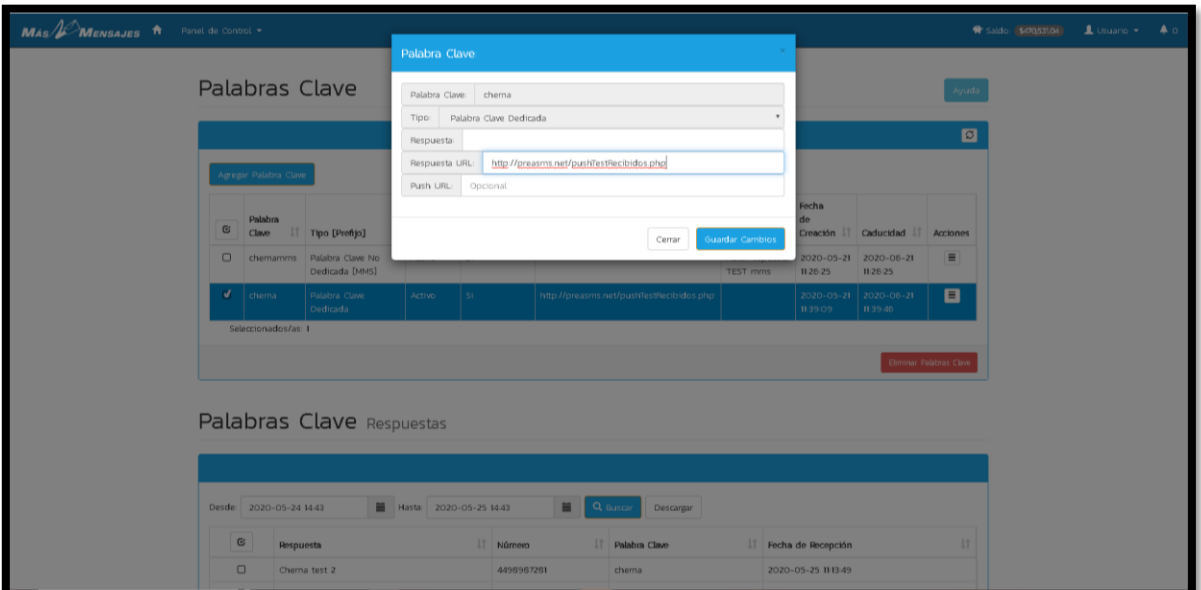

# <span id="page-48-0"></span>**Automatic response by GET method**

- **response:** mykeyword this is a response text
- **cellphone:** 4499157710
- **keyword:** mykeyword
- **date:** YYYY-MM-DD HH:mm:ss

#### **HTTP Request:**

**GET** 

#### **Parameters to send**

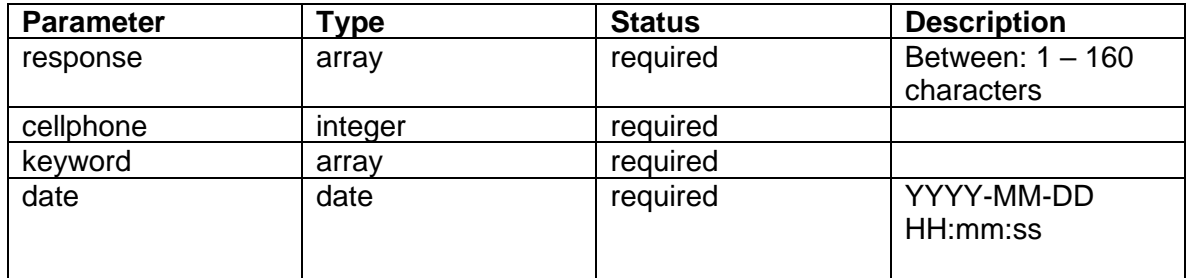

**\*\*\* The response of the client-server should respond a simple "print" for your automatic text.**

**For example:**

**"This is a simple text to keyword request"**

#### **\*\*\* NOTE:**

### Client-server responses with implicit programming code are NOT allowed.

#### **\*\*\* NOTE:**

Ask [soporte.sistemas@masmensajes.com.mx](mailto:soporte@masmensajes.com.mx) to add your IP or domain to whitelist in our firewall.

#### **\*\*\* NOTE:**

Service available only in Mexico.

# <span id="page-49-0"></span>**HLR API**

Send HLR campaigns (one by one) simply by executing the url <https://smsclouds.cloud/api/v3/hlr/> with the headers:

- **Authorization:** Bearer <Personal AccesToken>
- **Content-Type:** application/json
- **Accept:** application/json

#### **And the GET with the next format:**

• Add only the number without code-country. This service only is available to use in Mexico. Add the number always whit 10 digits.

#### **GET Example:**

https://smsclouds.cloud/api/v3/hlr/4498987282

#### **HTTP Request:**

GET api/v3/hlr/

**The examples described on this manual could be different with respect to language, versions, programming, libraries, programming logic, etc. Technical Support only validates the correct functionality of WSS / API / GET / POST. THE LOGIC OF PROGRAMMING FOR THE IMPLEMENTATION DEPENDS ENTIRELY OF END USER.**

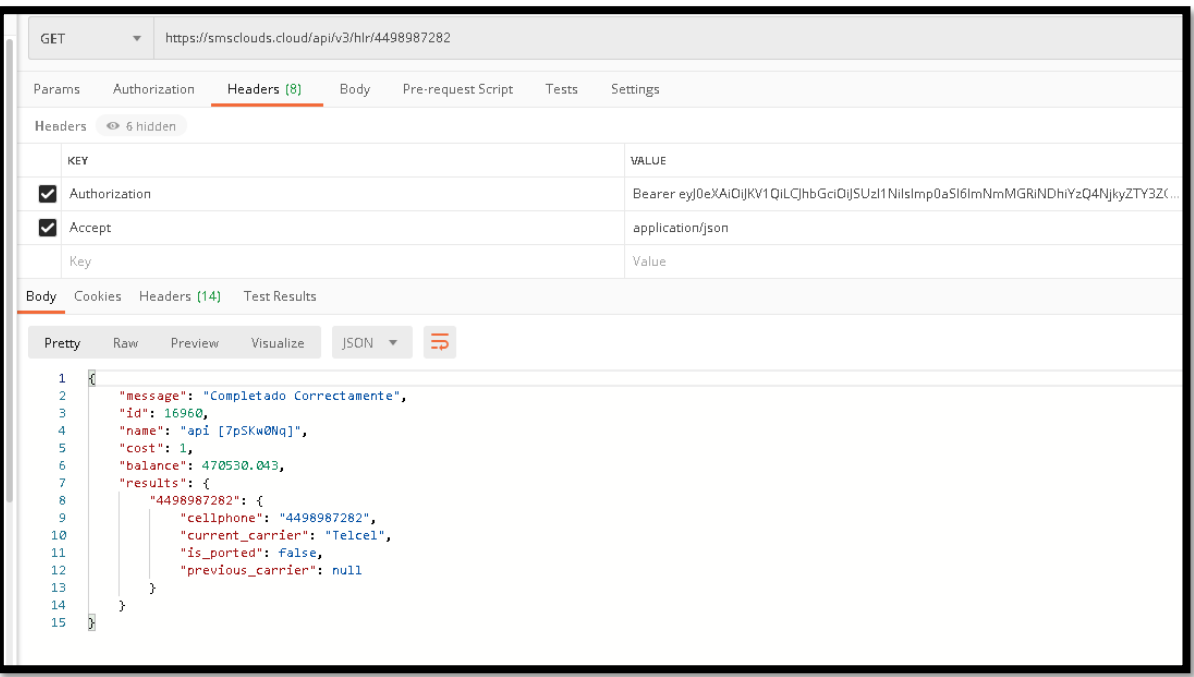

# <span id="page-50-0"></span>**Errors**

# **The API uses the following error codes:**

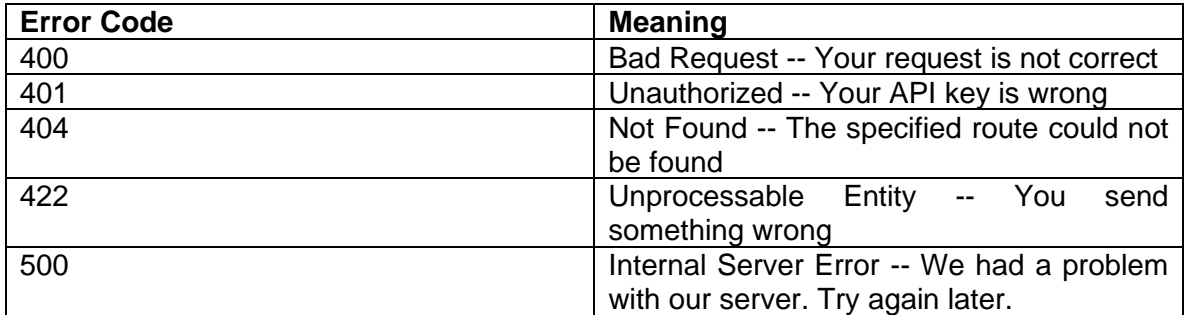

# **The responses error will come with some JSON:**

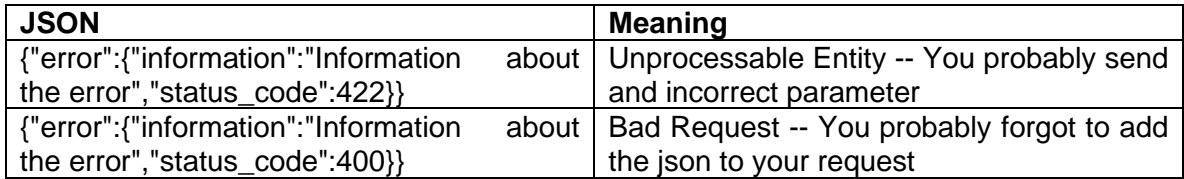

# <span id="page-51-0"></span>**SMPP Connections:**

# <span id="page-51-1"></span>**Send Messages "MT" SMPP (Short Messages Per to Per)**

Send Messages campaigns (one by one), executing the IP 201.140.121.% with the credentials:

- **User\_ID**
- **Password**
- **Sender\_ID**
- **IP**
- **Port**

#### **Contact:**

• Contact technical support for more information. [soporte.sistemas@masmensajes.com.mx](mailto:soporte@masmensajes.com.mx)

#### **SMPP Example:**

Not Apply: Depend SMPP\_Cliente Server of the customer.

#### **SMPP Request:**

SMPP\_Client

#### **Example response**

Depend SMPP\_client Server

97569696

 $\Omega$ 

**OK** 

#### **Indispensable Requirements:**

SMPP 3.4 version

Codification text: gsm-iso8859 or similar.

Non-negotiable requirements with this company.

# <span id="page-52-0"></span>**Receive Responses "MO" SMPP (Short Messages Per to Per)**

Automatically send responses to a client's WSS.

Your account will automatically send responses to client API. The client will receive the parameters in his API.

# <span id="page-52-1"></span>**Configure URL (WSS) in the account**

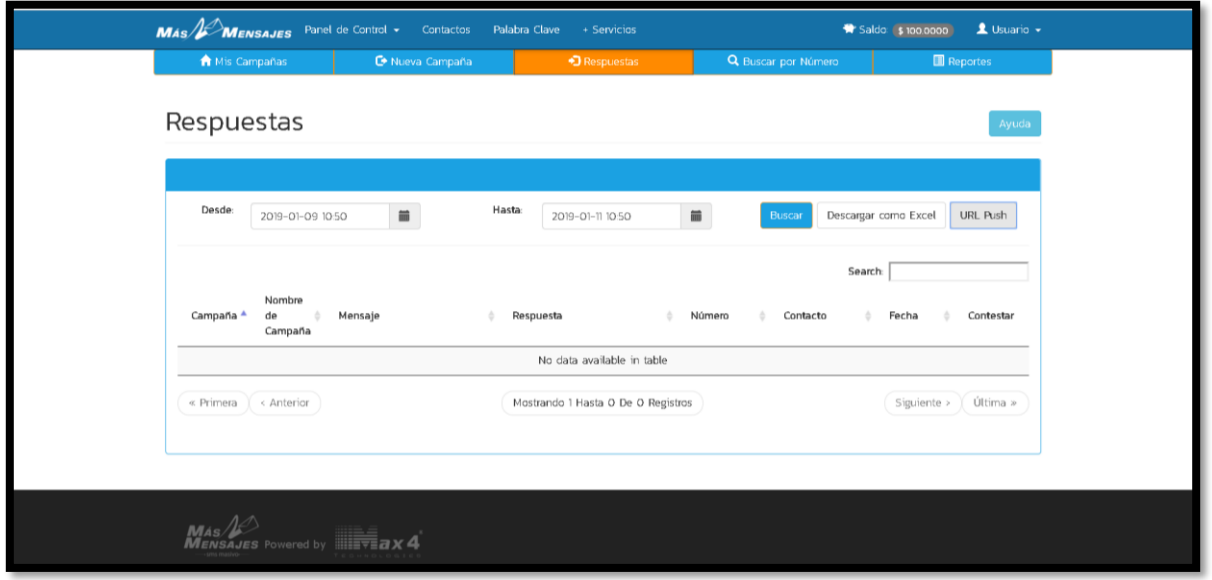

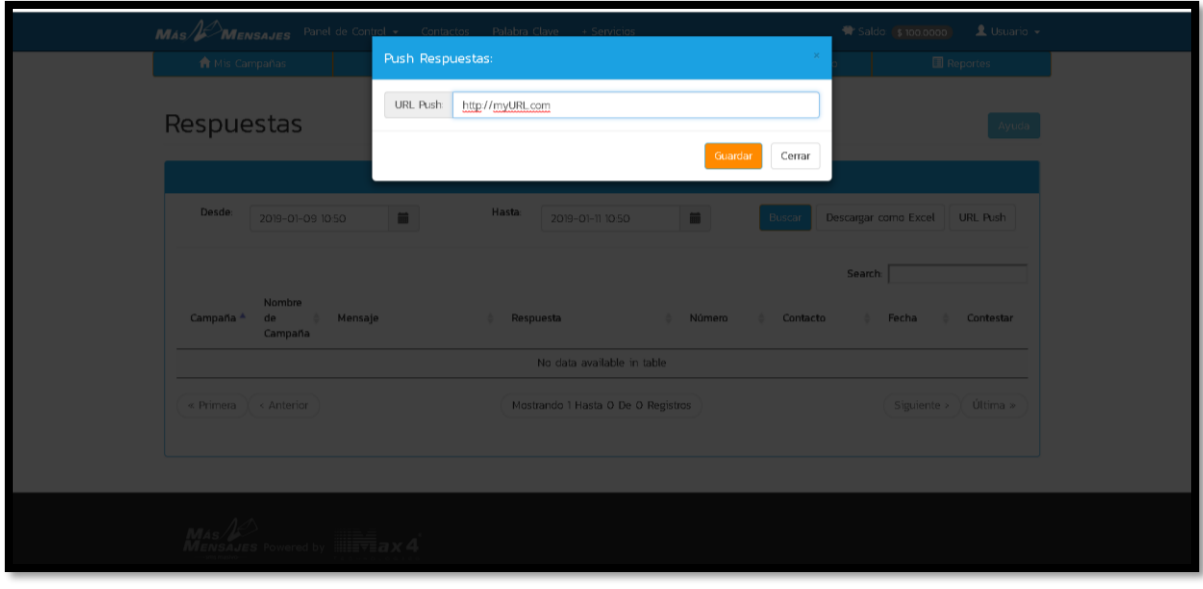

# <span id="page-53-0"></span>**Send Responses (MO) by GET method**

- **Response**: This is a response text
- **Cellphone**: 4499157710
- **Message\_id**: 158562
- **Date**: YYYY-MM-DD HH:mm:ss

#### **HTTP Request:**

**GET** 

#### **Parameters to send**

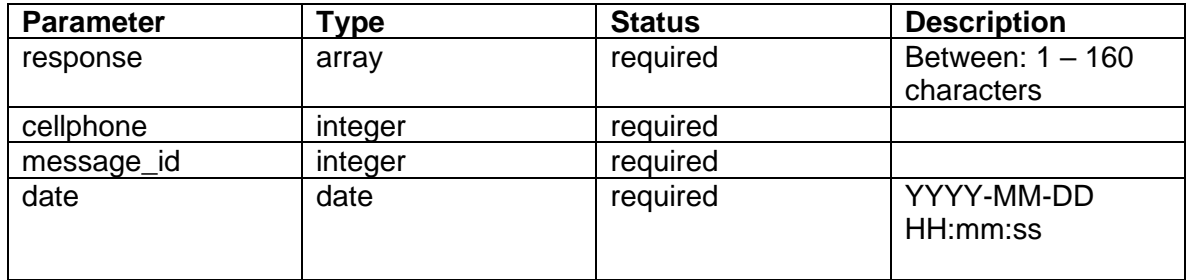

**\*\*\* The response of the client-server should be a simple "print" with the text:**

**"ok"**

**\*\*\* NOTE:** 

**Ask [soporte.sistemas@masmensajes.com.mx](mailto:soporte@masmensajes.com.mx) to add your IP or domain to whitelist in our firewall.**

**\*\*\* NOTE: Does not apply "MO" responses via SMPP connection.** 

# <span id="page-54-0"></span>**SMS Service (SMS CLIC)**

# <span id="page-54-1"></span>**Send Mes**s**ages "MT"**

Add a new Message simply by executing the url <https://smsclouds.cloud/api/v3/smsclic/campaign> , headers:

- **Authorization:** Bearer <Personal AccesToken>
- **Content-Type:** application/json
- **Accept:** application/json

#### **And the json with the next format:**

- **text:** Your message. You can use <+B+> <+C+> <+D+> <+E+> <+F+> to use the value of "recipients".
- **recipients:** An array containing all the numbers and combinations.
- **cellphone:** cellphones into array.
- **name** and **field1-4:** This is not required. The combination with the arrays of your combination, the special fields are **"name", "field1", "field2", "field3", "field4"**. This special fields are designed for combine extra information. If you use combinations, be sure that the length of cellphones array, names and your fields are the same.
- **encode:** If you want to send your messages with accents and some other characters set it to true (default  $=$  false). Allows you to add special characters of a maximum of 70 characters. Check the permitted characters at \*\*https://smsclouds.cloud/documentation/web \*\*
- **encode\_2:** allows you to add special characters of a maximum of 128 characters.
- **encode 3:** allows you to add special characters of a maximum of 192 characters.
- **long\_message:** Extend "Message" Between: 1 306 Characters (2 messages)
- **route:** Id route available. check first your routes available in https://smsclouds.cloud/serviceDetails
- **country:** The country Id you want to send your message. check first your countries available in https://smsclouds.cloud/serviceDetails
- **campaign name:** name of campaign to send.
- **scheduled date:** You can schedule your campaign at a future date.
- **url:** Id link available.

#### **##Message-Combination**

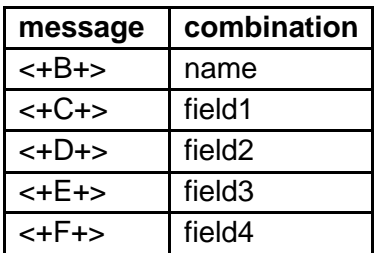

### **\*\*\* NOTE: ## How to know "ID route" and "ID country"? <https://smsclouds.cloud/serviceDetails>**

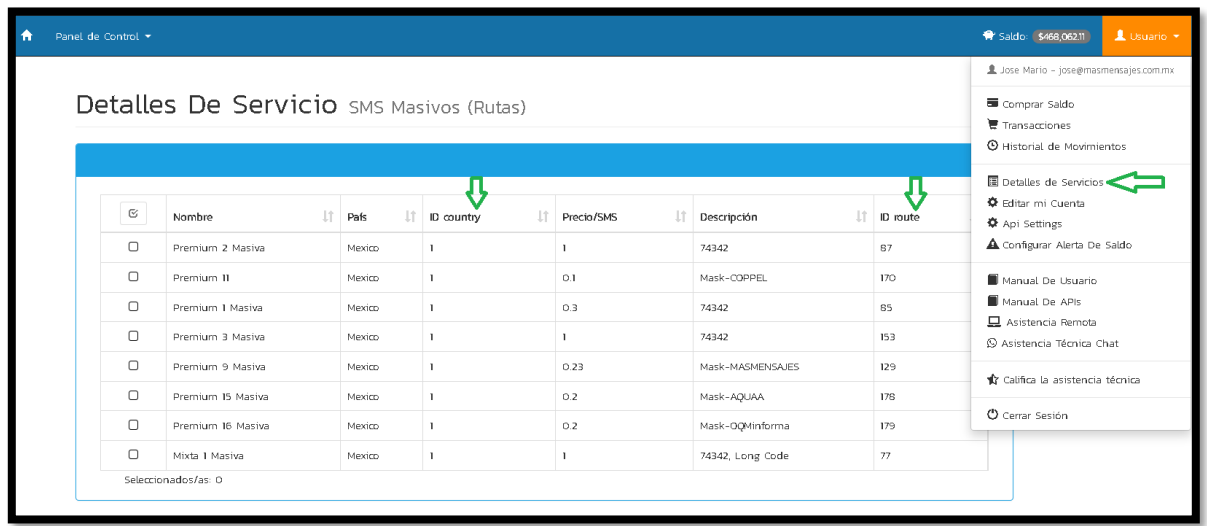

#### **\*\*\* NOTE: ## How to know "ID URL"? <https://smsclouds.cloud/smsclic>**

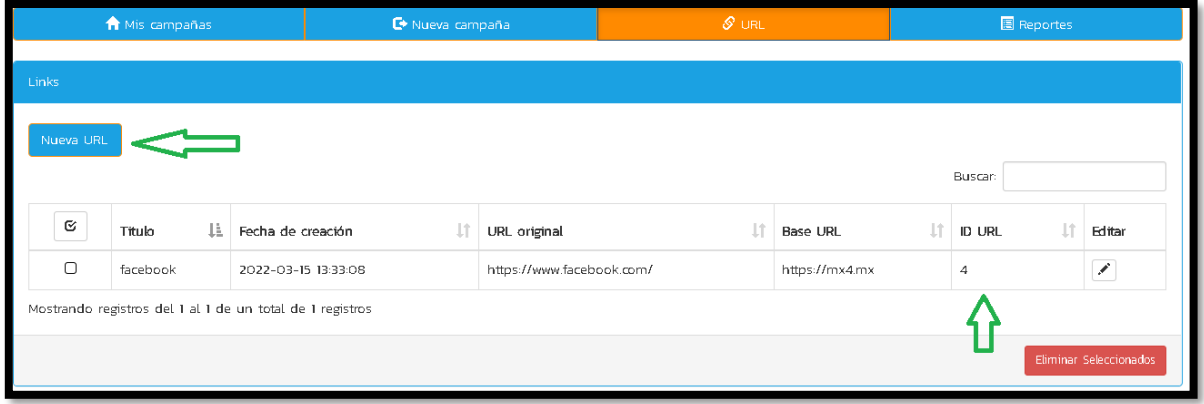

# **Json Example:**

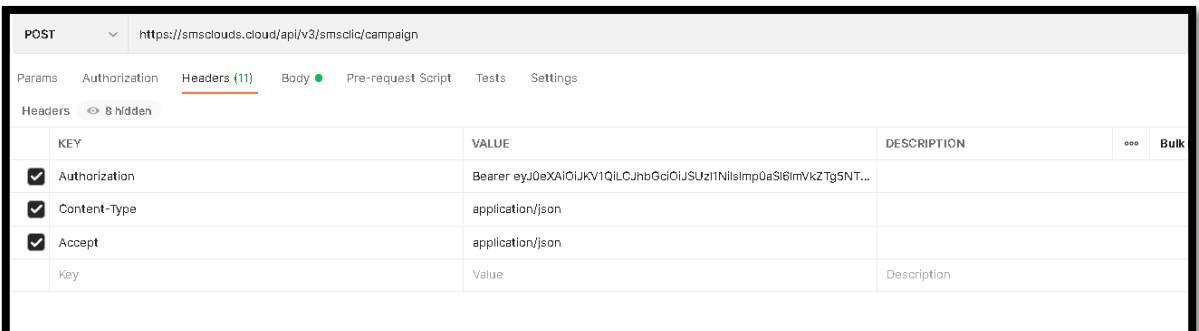

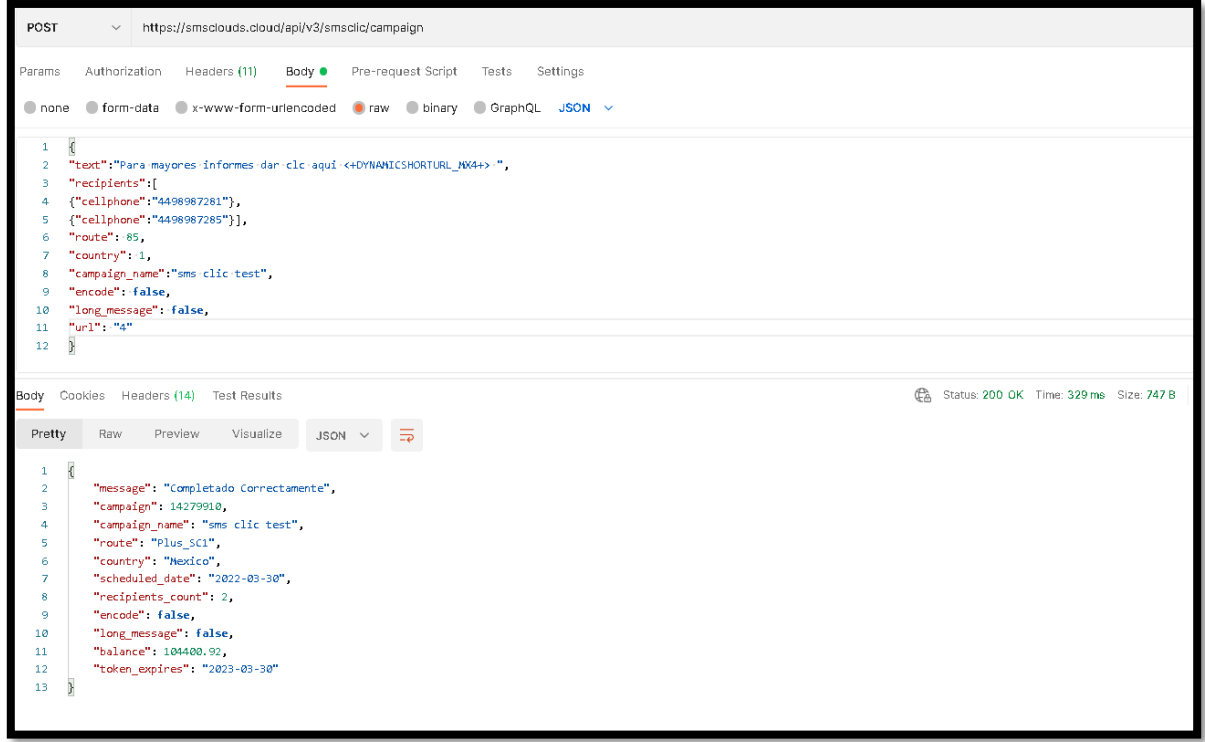

#### **HTTP Request:**

POST /api/smsclic/v3/campaign

#### **Parameters:**

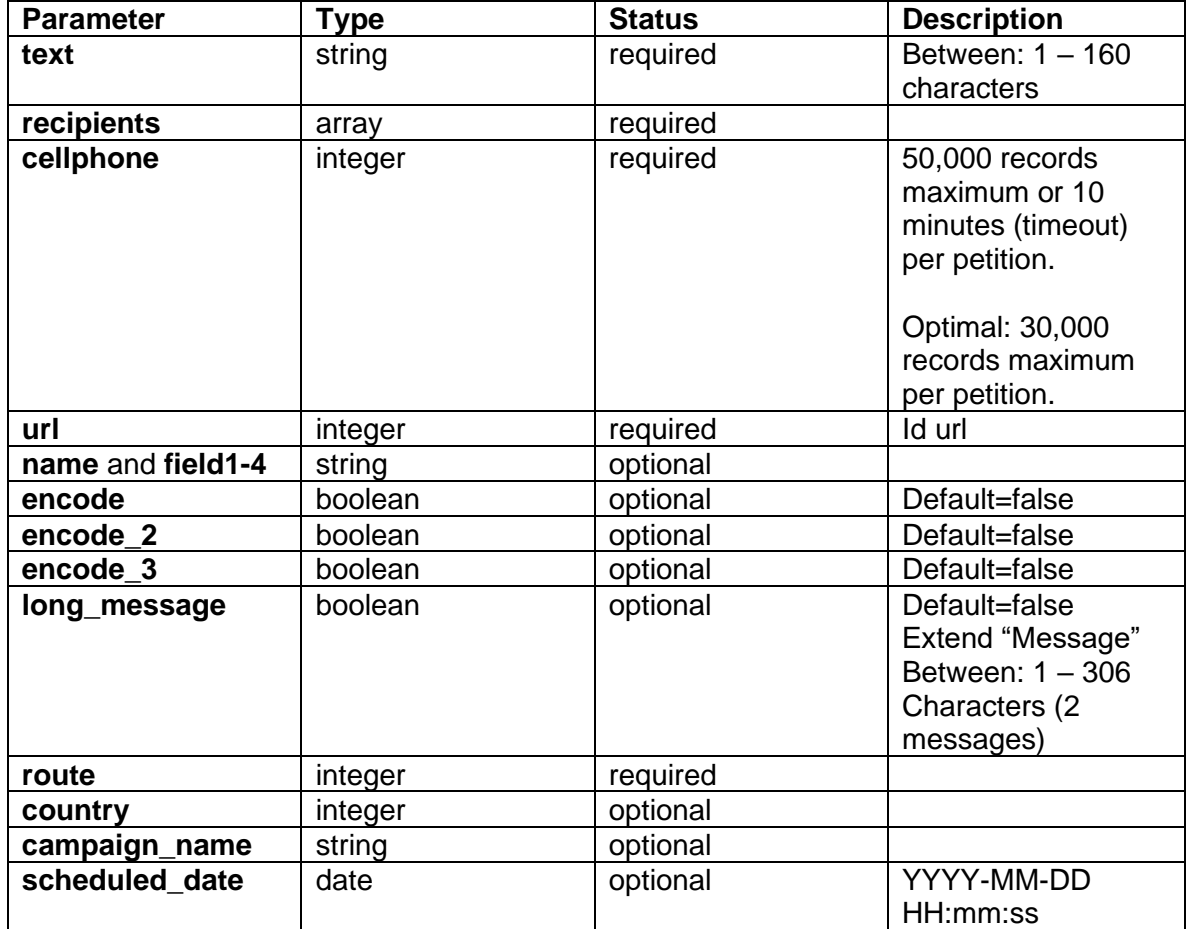

**The examples described on this manual could be different with respect to language, versions, programming, libraries, programming logic, etc. Technical Support only validates the correct functionality of WSS / API / GET / POST. THE LOGIC OF PROGRAMMING FOR THE IMPLEMENTATION DEPENDS ENTIRELY OF END USER.**

#### **Example response:**

```
{
     "message": "Completado Correctamente",
     "campaign": 14279762,
     "campaign_name": "sms clic test",
     "route": "Plus_SC1",
     "country": "Mexico",
     "scheduled_date": "2022-03-30",
     "recipients_count": 2,
     "encode": false,
     "long_message": false,
     "balance": 104401.52,
     "token_expires": "2023-03-30"
```
}

# <span id="page-59-0"></span>**Errors**

**The API uses the following error codes:**

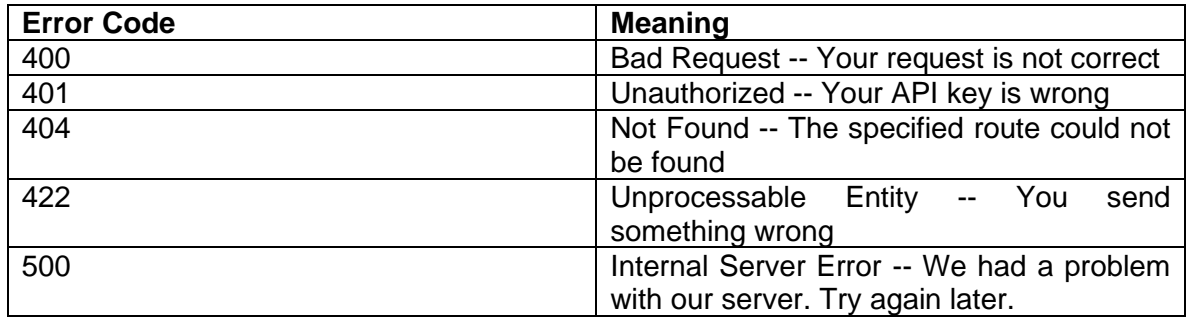

# **The responses error will come with some JSON:**

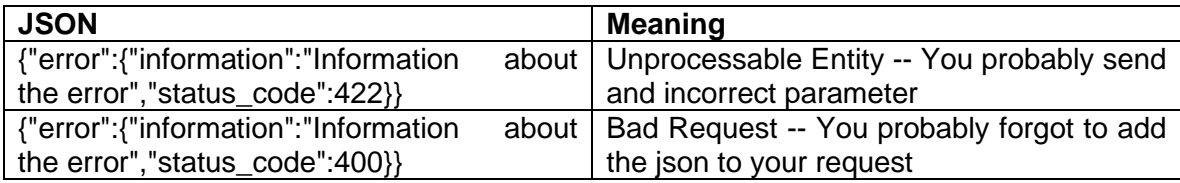

# <span id="page-60-0"></span>**Glossary**

MT: Mobile Terminated. MO: Mobile Originated. DLR: Delivery Receipt. Blaster: Call Generation Service.